# GeoScienceWorld

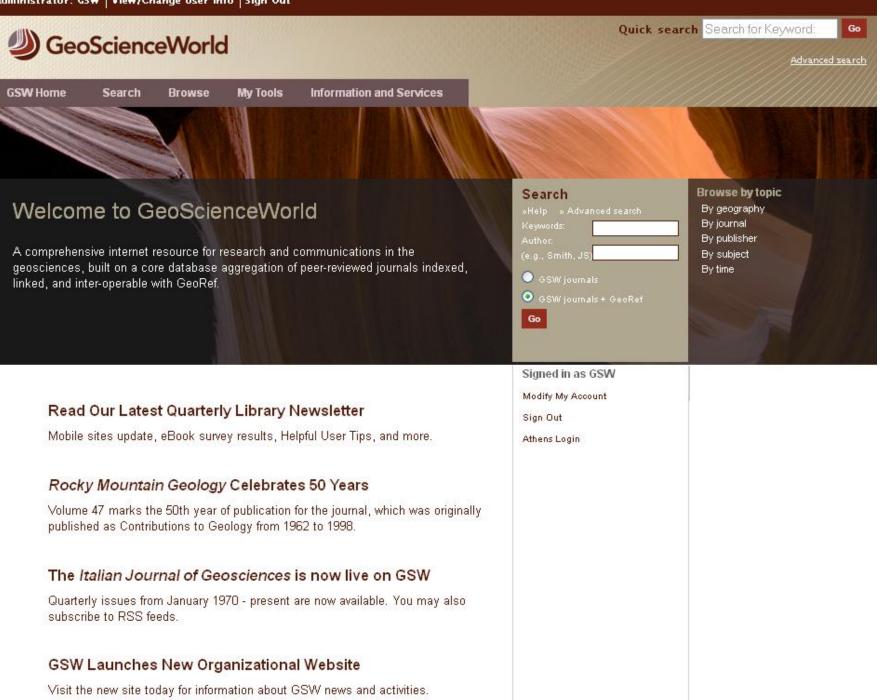

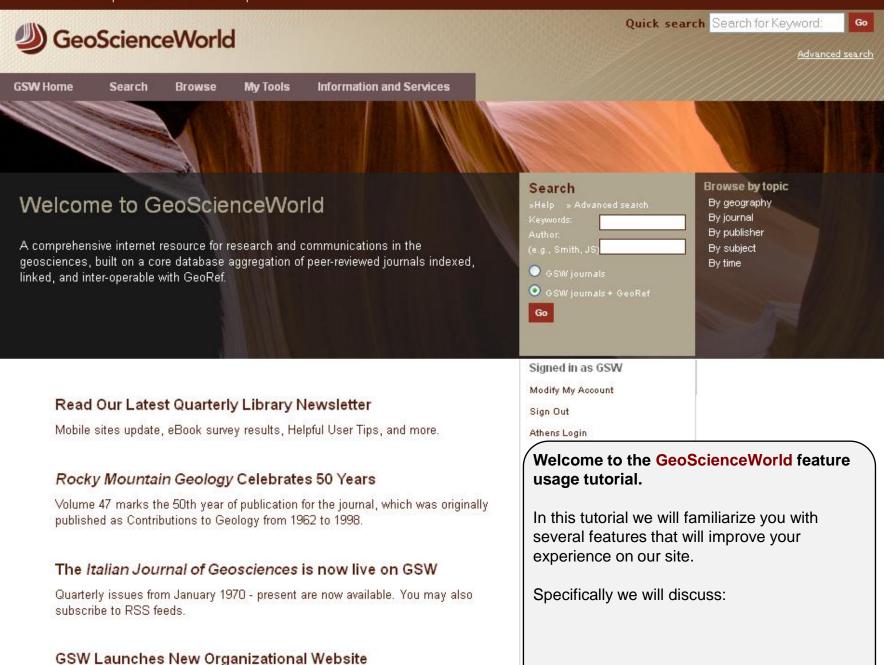

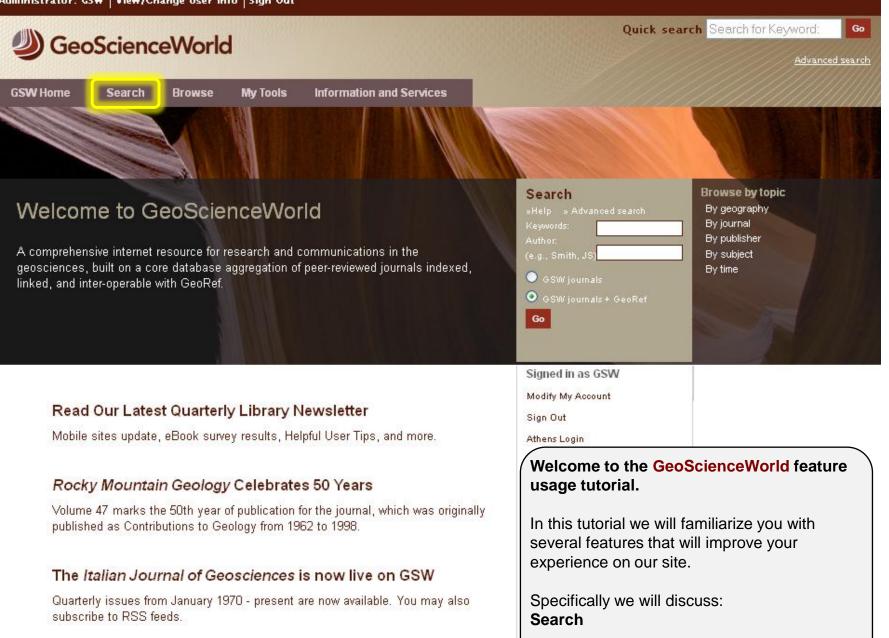

#### GSW Launches New Organizational Website

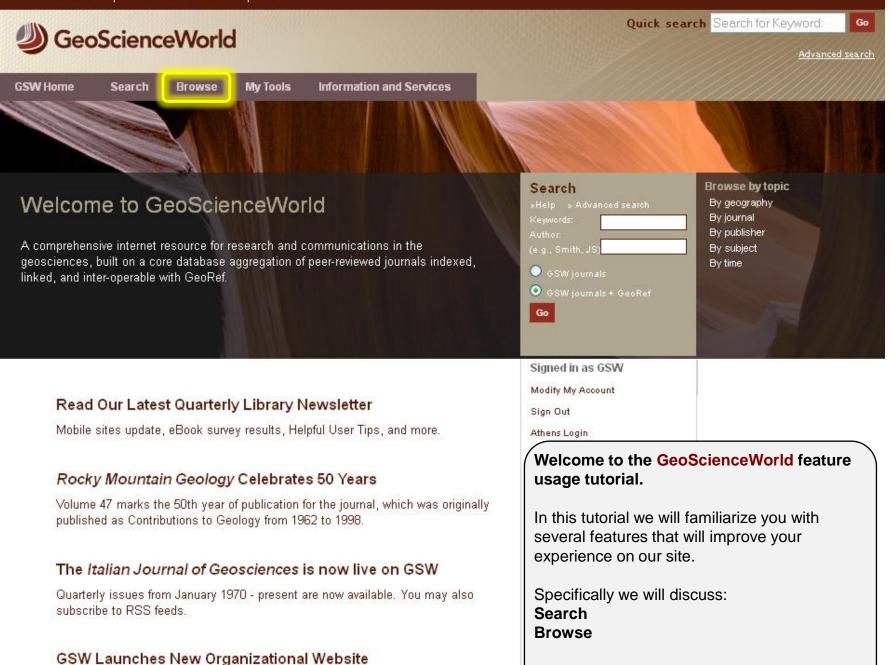

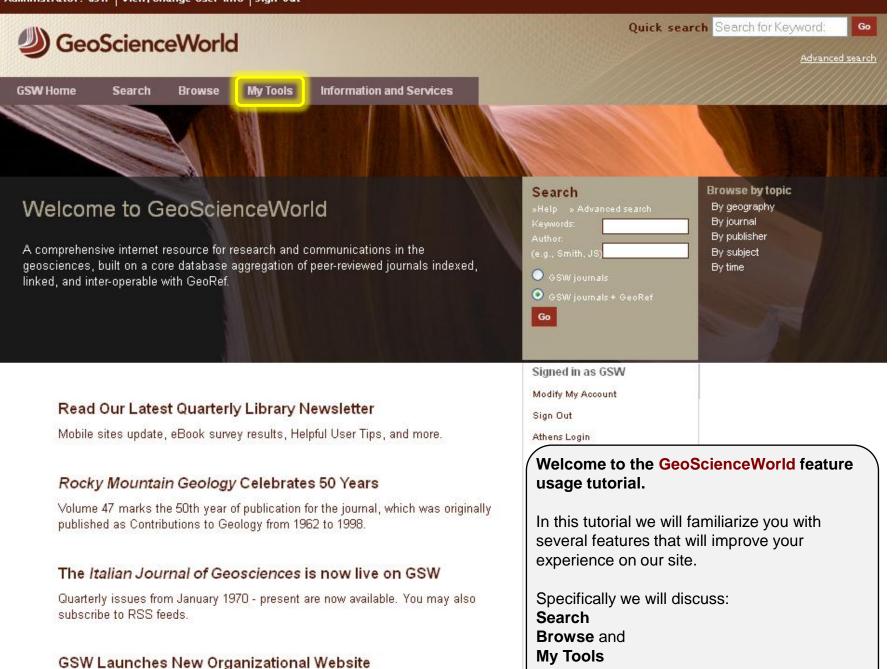

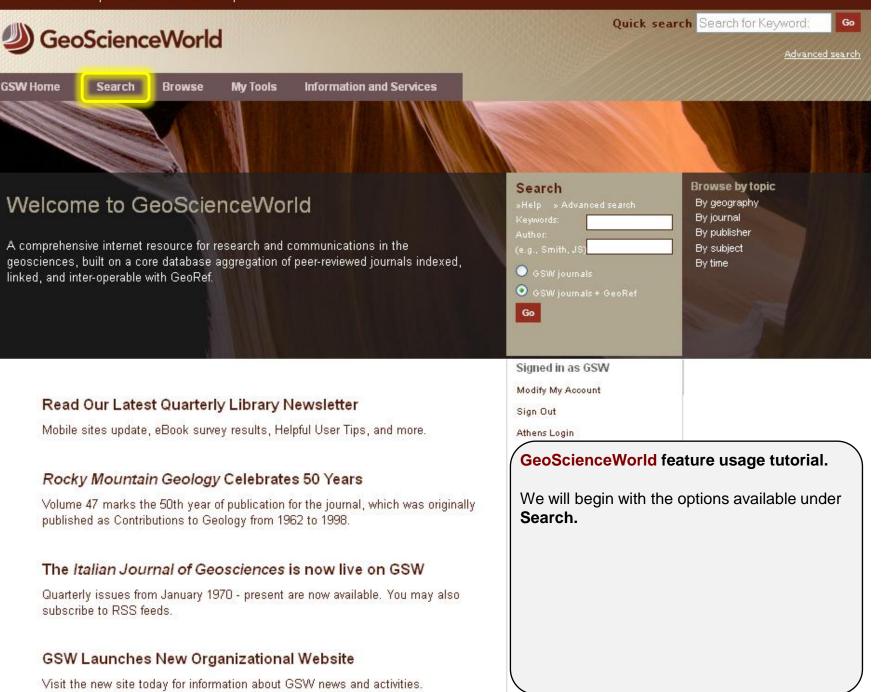

#### Quick search Search for Keyword: Go

Advanced search

# GeoScienceWorld

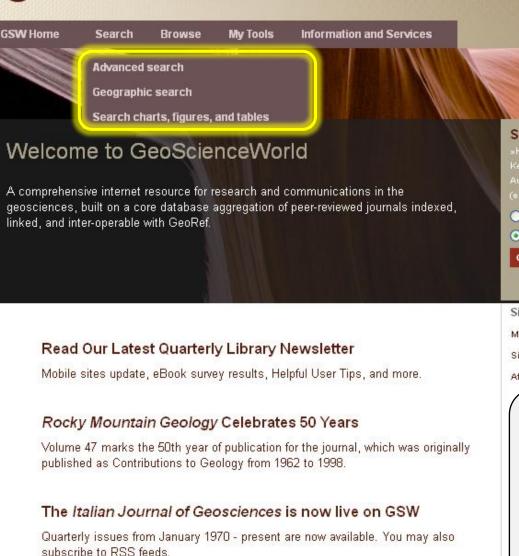

#### **GSW Launches New Organizational Website**

Visit the new site today for information about GSW news and activities.

| Search                  |
|-------------------------|
| »Help » Advanced search |
| Keywords:               |
| Author                  |
| (e.g., Smith, JS)       |
| ◯ GSW journals          |
| OSW journals + GeoRef   |
| Go                      |

Browse by topic By geography By journal By publisher By subject By time

Signed in as GSW

Modify My Account

Sign Out

Athens Login

#### **GeoScienceWorld** feature usage tutorial.

We will begin with the options available under **Search.** 

When you click on **Search** you will see three options:

Advanced search Geographic search

Search charts, figures and tables

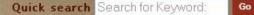

Advanced search

GeoScienceWorld

Search

GSW Home

Information and Services

#### Advanced search

Geographic search

Search charts, figures, and tables

Browse

## Welcome to GeoScienceWorld

A comprehensive internet resource for research and communications in the geosciences, built on a core database aggregation of peer-reviewed journals indexed, linked, and inter-operable with GeoRef.

My Tools

#### Read Our Latest Quarterly Library Newsletter

Mobile sites update, eBook survey results, Helpful User Tips, and more.

#### Rocky Mountain Geology Celebrates 50 Years

Volume 47 marks the 50th year of publication for the journal, which was originally published as Contributions to Geology from 1962 to 1998.

#### The Italian Journal of Geosciences is now live on GSW

Quarterly issues from January 1970 - present are now available. You may also subscribe to RSS feeds.

#### GSW Launches New Organizational Website

Visit the new site today for information about GSW news and activities.

| Search                  |
|-------------------------|
| »Help » Advanced search |
| Keywords:               |
| Author:                 |
| (e.g., Smith, JS)       |
| ◯ GSW journals          |
| ● GSW journals + GeoRef |
| Go                      |

Browse by topic By geography By journal By publisher By subject By time

Signed in as GSW

Modify My Account

Sign Out

Athens Login

#### GeoScienceWorld feature usage tutorial.

Clicking on **Advanced search** will take you to the advanced search page.

| dministrator: GSW View/Cha                                                                                                    | nge User Info Sign Out                                      |                                                                                                    |                     |                                                                                                  |
|----------------------------------------------------------------------------------------------------|-------------------------------------------------------------|----------------------------------------------------------------------------------------------------|---------------------|--------------------------------------------------------------------------------------------------|
| GeoScience                                                                                                    | World                                                       |                                                                                                    | Quick se            | arch Search for Keyword: Go                                                                      |
| GSW Home Search                                                                                                    | Browse My Tools                                             | Information and Services                                                                                                    |                     |                                                                                                  |
| Advanced search                                                                                                    | Search charts, f                                            | igures, and tables                                                                                                    | Clear Submit        | <b>Help</b><br>Introduction<br>Main search strategies<br>Advanced search syntax<br>Search errors |
| Enter Search Terms<br>Author<br>Author/Editor<br>Title<br>Abstract   Title<br>Text   Abstract   Title<br>Thesaurus Term<br>Affiliation<br>Meeting Information<br>Select date range<br>Enter bounding coordinates<br>Select Area | S below, or click and dra                                   | e.g., Smith, JS<br>e.g., Smith, JS<br>words: O any O all O phrase<br>words: O any O all O phrase<br>words: O any O all O phrase<br>words: O any O all O phrase<br>e.g., American Geological Institute<br>e.g., meeting date, meeting location<br>through V V<br>through V N | GeoScienceWorld fea | ature usage tutorial                                                                             |
| ○ Navigate                                                                                                    | Click to minimize<br>N 90<br>V -180 180<br>-90<br>Issue Fin | e/expand map<br>E<br>S                                                                                                    |                     | ch page you can create<br>s to search by author,<br>ubject/text, thesaurus                       |

|                                                                                                    | Click to minimize/expand map                                                                                                    |                       |                                                                                                    |
|----------------------------------------------------------------------------------------------------|----------------------------------------------------------------------------------------------------|-----------------------|----------------------------------------------------------------------------------------------------|
|                                                                                                    | N 90<br>W -180 180 E<br>-90 S                                                                                                    |                       |                                                                                                    |
| Specify Citation<br>Year Volume                                                                                                    | Issue First page                                                                                                    |                       |                                                                                                    |
| Standard ID                                                                                                    | e.g., DOI, report#, ISBN, etc.                                                                                                    |                       |                                                                                                    |
| <ul> <li>Select Content to Search</li> <li>All GSW Journals + Geo</li> <li>All GSW Journals</li> <li>My Favorite Journals</li> <li>GSW Journals selected</li> </ul> | oRef<br>from alphabetic index at bottom of page (more                                                                                                    | information)          |                                                                                                    |
| Limit Your Search<br>Select language<br>Select category<br>Select bibliographic level<br>Select document type                                                       | No preference       ✓         No preference       ✓         No preference       ✓         ✓       Conference document       ✓         ✓       Conference document       ✓         ✓       Meeting Abstracts       ✓       Report         ✓       Thesis or dissertation | ✔ Map<br>✔ Journal/Se | GeoScienceWorld feature usage tutorial.<br>You can also conduct more specific searches<br>by citation or by standard ID's such as DOI or<br>ISBN. |
| Format Results                                                                                                    |                                                                                                    |                       |                                                                                                    |

|                                                                                                    | Oliek te minimize/expen                                                                                     | d man                 |                                                 |                                                            |                                                                                                    |
|----------------------------------------------------------------------------------------------------|----------------------------------------------------------------------------------------------------|-----------------------|-------------------------------------------------|------------------------------------------------------------|----------------------------------------------------------------------------------------------------|
|                                                                                                    | Click to minimize/expan           N         90           W         -180         180           -90         S | e map                 |                                                 |                                                            |                                                                                                    |
| Specify Citation<br>Year Volume<br>Standard ID<br>Select Content to Search<br>All GSW Journals + Ge<br>All GSW Journals<br>My Favorite Journals<br>GSW Journals selected | e.g., DOI, report#, ISBN, etc.                                                                              | of page (more ir      | iformation)                                     |                                                            |                                                                                                    |
| Limit Your Search<br>Select language<br>Select category<br>Select bibliographic level<br>Select document type                                                            | No preference 💙<br>✔ Conference document                                                                    | ✔<br>Øook<br>Ø Report | <ul> <li>✓ Map</li> <li>✓ Journal/Se</li> </ul> | You also have the op<br>searches.<br>Selecting to search a | feature usage tutorial.<br>otion to limit the scope of<br>all GSW journals and<br>Il provide you widest and<br>h. |
|                                                                                                    |                                                                                                    |                       |                                                 |                                                            |                                                                                                    |

|                                                                                                    | Click to minimize/expand m                        | iap              |                   |                                                                    |                                                                               |  |
|----------------------------------------------------------------------------------------------------|---------------------------------------------------|------------------|-------------------|--------------------------------------------------------------------|-------------------------------------------------------------------------------|--|
|                                                                                                    | N 90<br>W -180 180 E<br>-90 S                     |                  |                   |                                                                    |                                                                               |  |
| Specify Citation<br>Year Volume Standard ID                                                                            | e.g., DOI, report#, ISBN, etc.                    |                  |                   |                                                                    |                                                                               |  |
| Select Content to Search<br>All GSW Journals + Ge<br>All GSW Journals<br>My Favorite Journals<br>GSW Journals selected | oRef<br>D<br>from alphabetic index at bottom of p | age (more inform | ation)            |                                                                    |                                                                               |  |
| Limit Your Search<br>Select language<br>Select category<br>Select bibliographic level<br>Select document type          |                                                   |                  | Map<br>Journal/Se | Selecting to search A<br>your search to only t<br>GeoScienceWorld. | feature usage tutorial.<br>All GSW journals limits<br>hose journals hosted by |  |
| Fanna Banda                                                                                                    |                                                   |                  |                   |                                                                    |                                                                               |  |

|                                                                                                    | Click to minimize/expand                                                | map            |              |                                                                                        |
|----------------------------------------------------------------------------------------------------|-------------------------------------------------------------------------|----------------|--------------|----------------------------------------------------------------------------------------|
| ,                                                                                                    | N 90<br>W -180 180 E<br>-90 S                                           | Ξ              |              |                                                                                        |
| Specify Citation<br>Year Volume                                                                                          | Issue First page                                                        |                |              |                                                                                        |
| Standard ID                                                                                                    | e.g., DOI, report#, ISBN, etc.                                          |                |              |                                                                                        |
| Select Content to Search<br>All GSW Journals + Ger<br>All GSW Journals<br>My Favorite Journals<br>SGSW Journals selected | oRef<br>from alphabetic index at bottom o                               | f page (more i | nformation)  |                                                                                        |
| Limit Your Search                                                                                                    |                                                                         |                |              | GeoScienceWorld feature usage tutorial.                                                |
| Select language<br>Select category<br>Select bibliographic level<br>Select document type                                 | No preference V<br>No preference V<br>No preference Conference document | •              | Map          | You can also limit your search to the journals of your choice by clicking this option. |
| Format Desults                                                                                                    | <ul> <li>Meeting Abstracts</li> <li>Thesis or dissertation</li> </ul>   | ] Report       | ✓ Journal/Se | 2                                                                                      |
|                                                                                                    |                                                                         |                |              |                                                                                        |

|          | n style: 💿 standard format 🔵 condensed format    |                        |                                                     |
|----------|--------------------------------------------------|------------------------|-----------------------------------------------------|
| View:    | 10 v results per page                            |                        |                                                     |
| Sort: 🧕  | ) best match 🔘 newest first 🔘 earliest first     |                        |                                                     |
| Province | laumala alukakati asllu                          |                        |                                                     |
|          | Journals alphabetically                          |                        |                                                     |
| A        |                                                  |                        |                                                     |
|          | AAPG Bulletin                                    |                        |                                                     |
|          | American Mineralogist                            |                        |                                                     |
| В        |                                                  |                        |                                                     |
| _        | Bulletin de la Société Géologique de France      |                        |                                                     |
|          | <br>☐Bulletin of Canadian Petroleum Geology      |                        |                                                     |
|          | Bulletin of the Seismological Society of America |                        |                                                     |
|          |                                                  |                        |                                                     |
| С        |                                                  |                        |                                                     |
|          | Clay Minerals                                    |                        |                                                     |
|          | Clays and Clay Minerals                          |                        |                                                     |
| -        |                                                  | GeoScienceWorld        | feature usage tutorial.                             |
| E        |                                                  | You can also limit vo  | ur search to the journals                           |
|          | Economic Geology                                 | of your choice by clic | •                                                   |
|          | Elements                                         |                        | <b>,</b> , , , , , , , , , , , , , , , , , ,        |
|          | Environmental & Engineering Geoscience           | the list that appears  | our preferred journals from<br>at the bottom of the |
|          | Environmental Geosciences                        | advanced search pa     |                                                     |
|          | European Journal of Mineralogy                   |                        |                                                     |
|          | Exploration and Mining Geology                   |                        |                                                     |
|          |                                                  |                        |                                                     |

|        | n style: 💿 standard format 🔿 condensed format    |             |            |                             |
|--------|--------------------------------------------------|-------------|------------|-----------------------------|
| View:  | 10 v results per page                            |             |            |                             |
|        | best match () newest first () earliest first     |             |            |                             |
| Dorc.  | y best materin O newest mist O camest mist       |             |            |                             |
| Browse | Journals alphabetically                          |             |            |                             |
| A      |                                                  |             |            |                             |
|        |                                                  |             |            |                             |
|        | American Mineralogist                            |             |            |                             |
|        |                                                  |             |            |                             |
| В      |                                                  |             |            |                             |
|        | Bulletin de la Société Géologique de France      |             |            |                             |
|        | Bulletin of Canadian Petroleum Geology           |             |            |                             |
|        | Bulletin of the Seismological Society of America |             |            |                             |
| с      |                                                  |             |            |                             |
|        | Clay Minerals                                    |             |            |                             |
|        | Clays and Clay Minerals                          |             |            |                             |
| -      |                                                  | GeoScienc   | eWorld f   | eature usage tutorial.      |
| E      |                                                  | You can als | o limit vo | ur search to the journals   |
|        | Economic Geology                                 |             |            | king this option.           |
|        | Elements                                         | And then se | electing v | our preferred journals from |
|        | Environmental & Engineering Geoscience           |             |            | at the bottom of the        |
|        | Environmental Geosciences                        | advanced s  |            |                             |
|        | European Journal of Mineralogy                   |             |            |                             |
|        | Exploration and Mining Geology                   |             |            |                             |
|        |                                                  |             |            |                             |

| i ronnau | NOSUIS                                           |            |              |                                                  |
|----------|--------------------------------------------------|------------|--------------|--------------------------------------------------|
|          | style: 💿 standard format 🔘 condensed format      |            |              |                                                  |
|          | 10 v results per page                            |            |              |                                                  |
|          | best match 🔘 newest first 🔘 earliest first       |            |              |                                                  |
| Sort. 💽  | best match O newest first O earliest first       |            |              |                                                  |
| Browse   | Journals alphabetically                          |            |              |                                                  |
| A        |                                                  |            |              |                                                  |
|          | AAPG Bulletin                                    |            |              |                                                  |
|          | American Mineralogist                            |            |              |                                                  |
|          |                                                  |            |              |                                                  |
| В        |                                                  |            |              |                                                  |
|          | Bulletin de la Société Géologique de France      |            |              |                                                  |
|          | ☑Bulletin of Canadian Petroleum Geology 🧲        |            |              |                                                  |
|          | Bulletin of the Seismological Society of America |            |              |                                                  |
| _        |                                                  |            |              |                                                  |
| С        |                                                  |            |              |                                                  |
|          | Clay Minerals                                    |            |              |                                                  |
|          | Clays and Clay Minerals                          |            |              |                                                  |
| E        |                                                  | GeoScien   | ceWorld f    | eature usage tutorial.                           |
| E        |                                                  | You can al | lso limit vo | ur search to the journals                        |
|          | Economic Geology                                 |            |              | king this option.                                |
|          | Elements                                         | And then   | alaatina v   | our proformed journals from                      |
|          | Environmental & Engineering Geoscience           |            |              | our preferred journals from at the bottom of the |
|          | Environmental Geosciences                        | advanced   |              |                                                  |
|          | European Journal of Mineralogy                   |            |              |                                                  |
|          | Exploration and Mining Geology                   |            |              |                                                  |
|          |                                                  |            |              |                                                  |

| L LOKIOS |                                                  |                         |                             |
|----------|--------------------------------------------------|-------------------------|-----------------------------|
|          | t Kesuits                                        |                         |                             |
|          | n style: 💿 standard format 🔘 condensed format    |                         |                             |
| View:    | 10 v results per page                            |                         |                             |
| Sort: 🤇  | 🖻 best match 🔘 newest first 🔘 earliest first     |                         |                             |
|          |                                                  |                         |                             |
| Browse   | Journals alphabetically                          |                         |                             |
| A        |                                                  |                         |                             |
|          | AAPG Bulletin                                    |                         |                             |
|          | American Mineralogist                            |                         |                             |
|          |                                                  |                         |                             |
| В        |                                                  |                         |                             |
|          | Bulletin de la Société Géologique de France      |                         |                             |
|          | Bulletin of Canadian Petroleum Geology           |                         |                             |
|          | Bulletin of the Seismological Society of America |                         |                             |
| 6        |                                                  |                         |                             |
| С        |                                                  |                         |                             |
|          | Clay Minerals                                    |                         |                             |
|          | Clays and Clay Minerals                          | CasSaianaaWarldd        |                             |
| Е        |                                                  | GeoScienceworld         | feature usage tutorial.     |
| Ľ        | Economic Geology                                 | You can also limit yo   | our search to the journals  |
|          |                                                  | of your choice by clic  | cking this option.          |
|          | Elements                                         | And then selecting v    | our preferred journals from |
|          | Environmental & Engineering Geoscience           | the list that appears   |                             |
|          | Environmental Geosciences                        | advanced search pa      | ge.                         |
|          | European Journal of Mineralogy                   | Note - this list will o | nly appear if you choose to |
|          | Exploration and Mining Geology                   |                         | ournals selected from the   |
|          |                                                  | alphabetical list.      |                             |
|          |                                                  |                         |                             |

GeoScienceWorld

Search

GSW Home

Quick search Search for Keyword:

Advanced search

Go

Advanced search

Geographic search

Search charts, figures, and tables

Browse

### Welcome to GeoScienceWorld

A comprehensive internet resource for research and communications in the geosciences, built on a core database aggregation of peer-reviewed journals indexed, linked, and inter-operable with GeoRef.

My Tools

Information and Services

#### Read Our Latest Quarterly Library Newsletter

Mobile sites update, eBook survey results, Helpful User Tips, and more.

#### Rocky Mountain Geology Celebrates 50 Years

Volume 47 marks the 50th year of publication for the journal, which was originally published as Contributions to Geology from 1962 to 1998.

#### The Italian Journal of Geosciences is now live on GSW

Quarterly issues from January 1970 - present are now available. You may also subscribe to RSS feeds.

#### GSW Launches New Organizational Website

Visit the new site today for information about GSW news and activities.

| Search                  |
|-------------------------|
| »Help » Advanced search |
| Keywords:               |
| Author                  |
| (e.g., Smith, JS)       |
| ◯ GSW journals          |
| OSW journals + GeoRef   |
| Go                      |

Browse by topic By geography By journal By publisher By subject By time

Signed in as GSW

Modify My Account

Sign Out

Athens Login

#### GeoScienceWorld feature usage tutorial.

Clicking on **Geographic search** will take you to the **Map-Based Search Tool** on the advanced search page.

| Enter Search Terms      |                                      |
|-------------------------|--------------------------------------|
| Author                  | e.g., Smith, JS                      |
| Author/Editor           | e.g., Smith, JS                      |
| Title                   | words: 🔿 any 💿 all 🔿 phrase          |
| Abstract   Title        | words: 🔿 any 💽 all 🔿 phrase          |
| Text   Abstract   Title | words: 🔿 any 💿 all 🔿 phrase          |
| Thesaurus Term          | words: 🔿 any 💽 all 🔿 phrase          |
| Affiliation             | e.g., American Geological Institute  |
| Meeting Information     | e.g., meeting date, meeting location |
| Select date range 🛛 💽   | 🖌 through 🔽 💟                        |

Enter bounding coordinates below, or click and drag to select the region from the map:

- Select Area
- 🔿 Navigate

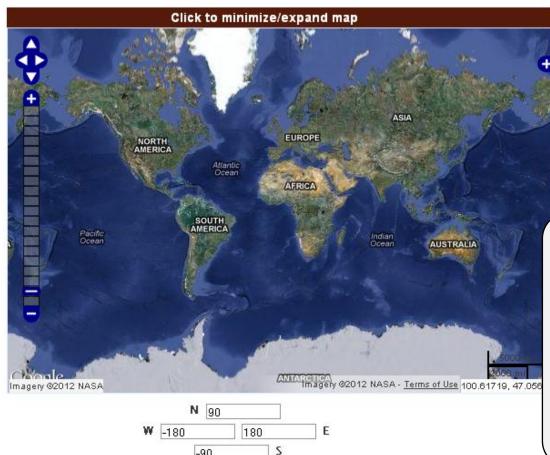

-90

#### **GeoScienceWorld** feature usage tutorial.

You can use the Map-Based Search Tool to limit your search to a specific geographic region you define on the map.

| Enter Search Terms      |                                      |
|-------------------------|--------------------------------------|
| Author                  | e.g., Smith, JS                      |
| Author/Editor           | e.g., Smith, JS                      |
| Title                   | words: 🔿 any 💽 all 🔿 phrase          |
| Abstract   Title        | words: 🔿 any 💿 all 🔿 phrase          |
| Text   Abstract   Title | words: 🔿 any 💽 all 🔿 phrase          |
| Thesaurus Term          | words: 🔿 any 💽 all 🔿 phrase          |
| Affiliation             | e.g., American Geological Institute  |
| Meeting Information     | e.g., meeting date, meeting location |
| Select date range 🛛 💽   | 🖌 through 💽                          |

Enter bounding coordinates below, or click and drag to select the region from the map:

- 💿 Select Area
- 🔿 Navigate

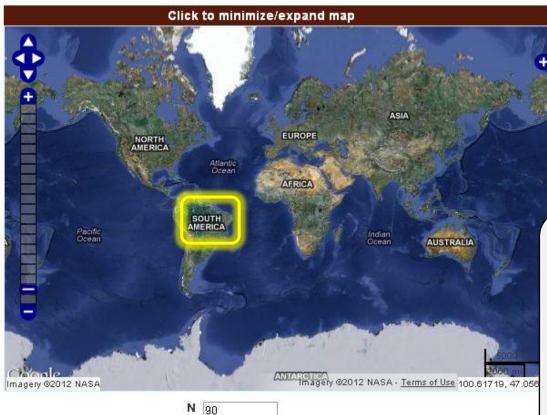

180

S

Е

₩ -180

-90

#### **GeoScienceWorld** feature usage tutorial.

You can use the **Map-Based Search Tool** to limit your search to a specific geographic region you define on the map.

Simply select a region on the map

| Author                 | e.g., Smith, JS                      |
|------------------------|--------------------------------------|
| Author/Editor          | e.g., Smith, JS                      |
| Title                  | words: O any O all O phrase          |
| Abstract   Title       | words: 🔿 any 💿 all 🔿 phrase          |
| ext   Abstract   Title | words: 🔿 any 💿 all 🔿 phrase          |
| Thesaurus Term         | words: 🔿 any 💽 all 🔿 phrase          |
| Affiliation            | e.g., American Geological Institute  |
| Meeting Information    | e.g., meeting date, meeting location |
| Select date range 🛛 💽  | 🗸 through 🔽                          |

Enter bounding coordinates below, or click and drag to select the region from the map:

- 💿 Select Area
- 🔿 Navigate

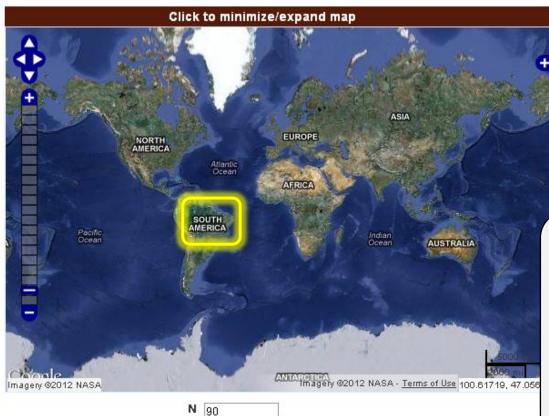

180

S

Е

₩ -180

-90

#### GeoScienceWorld feature usage tutorial.

You can use the **Map-Based Search Tool** to limit your search to a specific geographic region you define on the map.

Simply select a region on the map and then enter your search terms.

**Note:** You can zoom in and out on the map to more precisely define the region you wish to search.

Quick search Search for Keyword:

Advanced search

Go

# GeoScienceWorld

Search

GSW Home

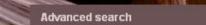

Geographic search

Search charts, figures, and tables

Browse

# Welcome to GeoScienceWorld

A comprehensive internet resource for research and communications in the geosciences, built on a core database aggregation of peer-reviewed journals indexed, linked, and inter-operable with GeoRef.

My Tools

Information and Services

#### Read Our Latest Quarterly Library Newsletter

Mobile sites update, eBook survey results, Helpful User Tips, and more.

#### Rocky Mountain Geology Celebrates 50 Years

Volume 47 marks the 50th year of publication for the journal, which was originally published as Contributions to Geology from 1962 to 1998.

#### The Italian Journal of Geosciences is now live on GSW

Quarterly issues from January 1970 - present are now available. You may also subscribe to RSS feeds.

#### GSW Launches New Organizational Website

Visit the new site today for information about GSW news and activities.

| Search                  |
|-------------------------|
| »Help » Advanced search |
| Keyawords:              |
| Author                  |
| (e.g., Smith, JS)       |
| ◯ GSW journals          |
| ● GSW journals+ GeoRef  |
| Go                      |

| Зго | wse by topic |
|-----|--------------|
| Bу  | geography    |
| Bу  | journal      |
| Bу  | publisher    |
| Bу  | subject      |
| Bу  | time         |
|     |              |

Signed in as GSW

Modify My Account

Sign Out

Athens Login

#### GeoScienceWorld feature usage tutorial.

You can also conduct searches on only charts, figures, and tables.

Clicking this option will take you to the charts, figures, and tables search page.

#### Quick search Search for Keyword: Go GeoScienceWorld Advanced search GSW Home Information and Services Search Browse My Tools Advanced search Search charts, figures, and tables Clear Submit Search charts and figures Word(s) in caption View 10 🔽 results per page Select Content to Search All GSW Journals All GSW Journals All Control Contro Control Control Contr My Favorite Journals O GSW Journals selected from alphabetic index at bottom of page (more information) Format Results Citation style: 💿 standard format 🔘 condensed format GeoScienceWorld feature usage tutorial. View: 10 🔽 results per page Sort: 💿 best match 🔘 newest first 🔘 earliest first To search for charts, figures, and tables simply enter the text found in the caption. You also have the option to limit the scope of searches to all GSW journals or only those journals you prefer. Copyright @ 2012 by GeoScienceWorld.

#### Quick search Search for Keyword: Go GeoScienceWorld Advanced search GSW Home Information and Services Search Browse My Tools Search charts, figures, and tables Advanced search Clear Submit Search charts and figures Word(s) in caption View 10 🔽 results per page Select Content to Search All GSW Journals My Favorite Journals O GSW Journals selected from alphabetic index at bottom of page (more information) Format Results Citation style: 💿 standard format 🔘 condensed format GeoScienceWorld feature usage tutorial. View: 10 🔽 results per page Sort: 💿 best match 🔘 newest first 🔘 earliest first To search for charts, figures, and tables simply enter the text found in the caption. You also have the option to limit the scope of searches to all GSW journals or only those journals you prefer. Copyright @ 2012 by GeoScienceWorld.

#### Quick search Search for Keyword: Go **GeoScienceWorld** Advanced search My Tools GSW Home Search Browse Information and Services Search charts, figures, and tables Advanced search Submit Clear Search charts and figures Word(s) in caption View 10 🔽 results per page Select Content to Search All GSW Journals 💿 My Favorite Journals < O GSW Journals selected from alphabetic index at bottom of page (more information) Format Results Citation style: 💿 standard format 🔘 condensed format GeoScienceWorld feature usage tutorial. View: 10 🔽 results per page Sort: 💿 best match 🔘 newest first 🔘 earliest first To search for charts, figures, and tables simply enter the text found in the caption. You also have the option to limit the scope of searches to all GSW journals or only those journals you prefer. Copyright @ 2012 by GeoScienceWorld.

| Administrator: GSW | View/Change User Info | Sign Out |
|--------------------|-----------------------|----------|
|--------------------|-----------------------|----------|

# Control Search for Keyword: Control Advanced search Advanced search Advanced search Advanced search Search charts, figures, and tables Search charts, figures, and tables

|                                                                                                    | Clear | Submit |
|----------------------------------------------------------------------------------------------------|-------|--------|
| Search charts and figures                                                                                                    |       |        |
| Word(s) in caption                                                                                                    |       |        |
| View 10 🔽 results per page                                                                                                    |       |        |
| Select Content to Search                                                                                                    |       |        |
| <ul> <li>All GSW Journals</li> <li>My Favorite Journals</li> <li>GSW Journals selected from alphabetic index at bottom of page (more information)</li> </ul> |       |        |
|                                                                                                    |       |        |

#### Format Results

A

Citation style: 💿 standard format 🔘 condensed format

View: 🛛 10 💌 results per page

Sort: 💿 best match 🔘 newest first 🔘 earliest first

#### Browse Journals alphabetically

AAPG Bulletin

American Mineralogist

#### GeoScienceWorld feature usage tutorial.

To search for charts, figures, and tables simply enter the text found in the caption.

You also have the option to limit the scope of searches to all GSW journals or only those journals you prefer.

|                                                                                 | orld               |                          |           | Quick                 | search    | Search for Key |          | G      |
|---------------------------------------------------------------------------------|--------------------|--------------------------|-----------|-----------------------|-----------|----------------|----------|--------|
|                                                                                 |                    |                          |           |                       |           |                | Advanced | sear   |
| GSW Home Search Brow                                                            | se My Tools        | Information and Servio   | ces       |                       |           |                |          |        |
|                                                                                 |                    |                          |           |                       |           |                |          |        |
| Advanced search S                                                               | earch charts,      | figures, and tables      |           |                       |           |                |          |        |
|                                                                                 |                    |                          |           | Clear Submit          |           |                |          |        |
|                                                                                 |                    |                          |           |                       |           |                |          |        |
| Search charts and figures                                                       |                    |                          |           |                       |           |                |          |        |
| Word(s) in caption                                                              |                    |                          |           |                       |           |                |          |        |
| View 10 💌 results per page                                                      |                    |                          |           |                       |           |                |          |        |
| Select Content to Search                                                        |                    |                          |           |                       |           |                |          |        |
| O All GSW Journals                                                              |                    |                          |           |                       |           |                |          |        |
| <ul> <li>My Favorite Journals</li> <li>GSW Journals selected from al</li> </ul> | habetic index at   | bottom of page (more inf | ormation) |                       |           |                |          |        |
|                                                                                 |                    |                          | ,         |                       |           |                |          |        |
| Format Results                                                                  | <b>•</b> • • • •   |                          |           | CasSaianaaWarld       | io o turo |                | rial     | \<br>\ |
| Citation style:                                                                 | : U condensed f    | ormat                    |           | GeoScienceWorld f     | eature    | e usage tuto   | nai.     |        |
| Sort: O best match O newest fir                                                 | ct 🔘 earliect fire | +                        |           | To search for charts, | •         |                | simply   |        |
| Sort. C Dest match C newest m                                                   | st 🗸 camestinis    |                          |           | enter the text found  | in the c  | aption.        |          |        |
| Browse Journals alphabetically                                                  |                    |                          |           | You also have the op  | otion to  | limit the sco  | pe of    |        |
| A                                                                               |                    |                          |           | searches to all GSW   |           |                | •        |        |
| AAPG Bulletin                                                                   | 5                  |                          |           | journals you prefer.  |           |                |          |        |
|                                                                                 | •                  |                          |           |                       |           |                |          |        |
| American Mineralo                                                               | gist               |                          |           |                       |           |                |          |        |

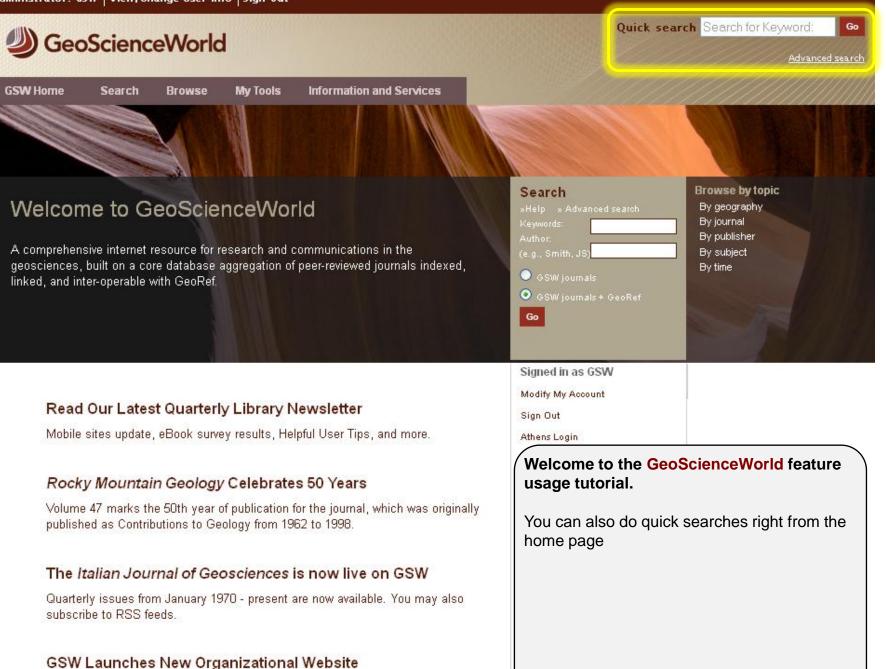

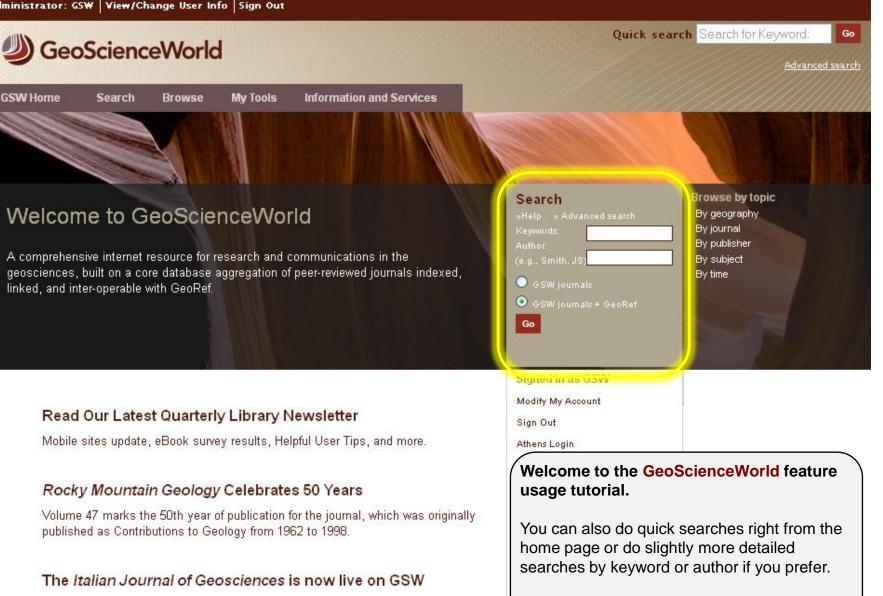

Quarterly issues from January 1970 - present are now available. You may also subscribe to RSS feeds.

#### GSW Launches New Organizational Website

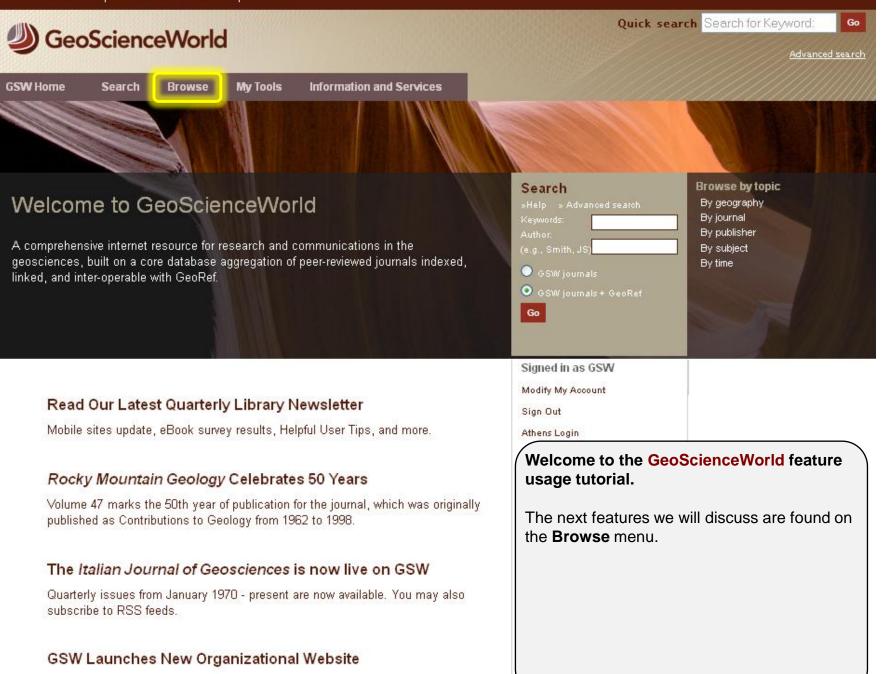

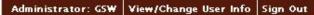

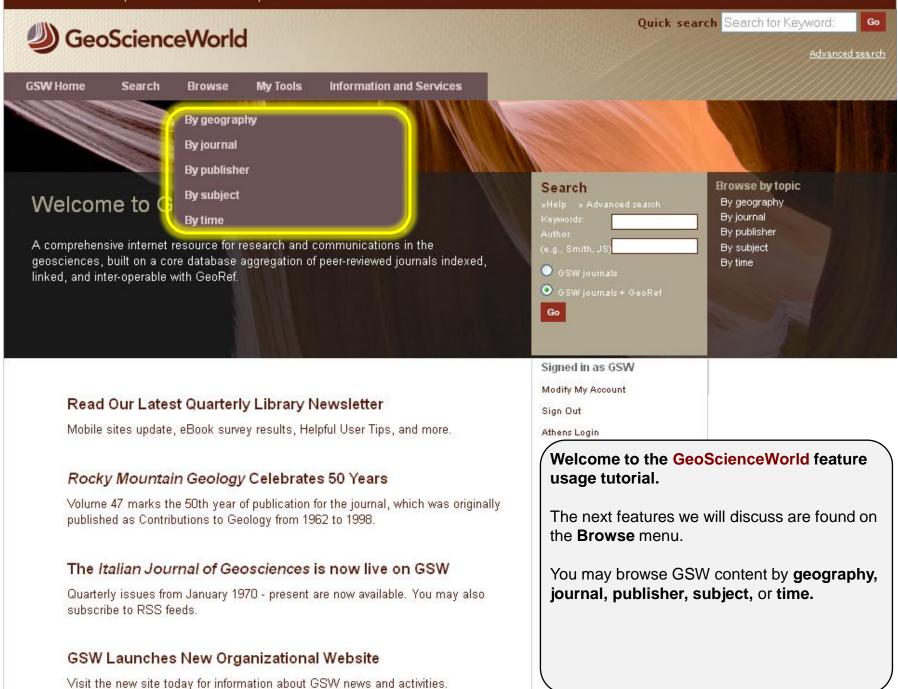

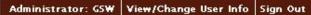

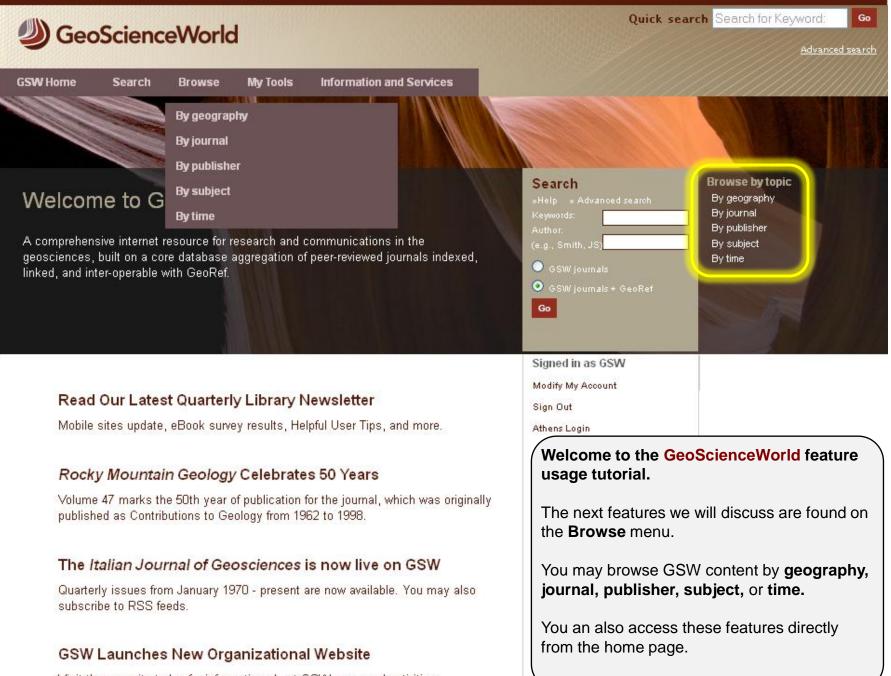

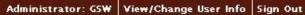

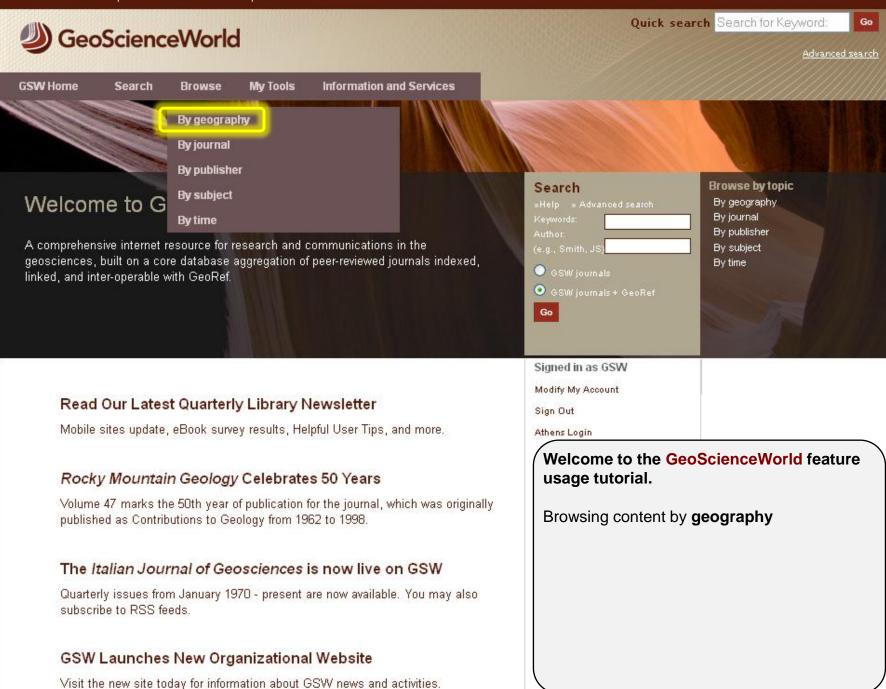

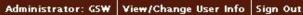

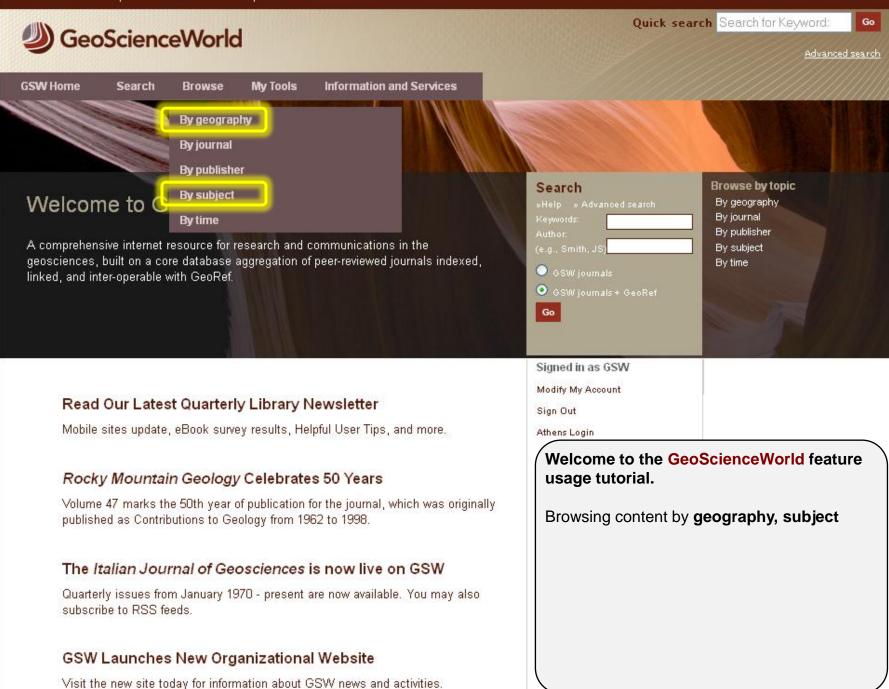

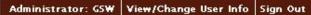

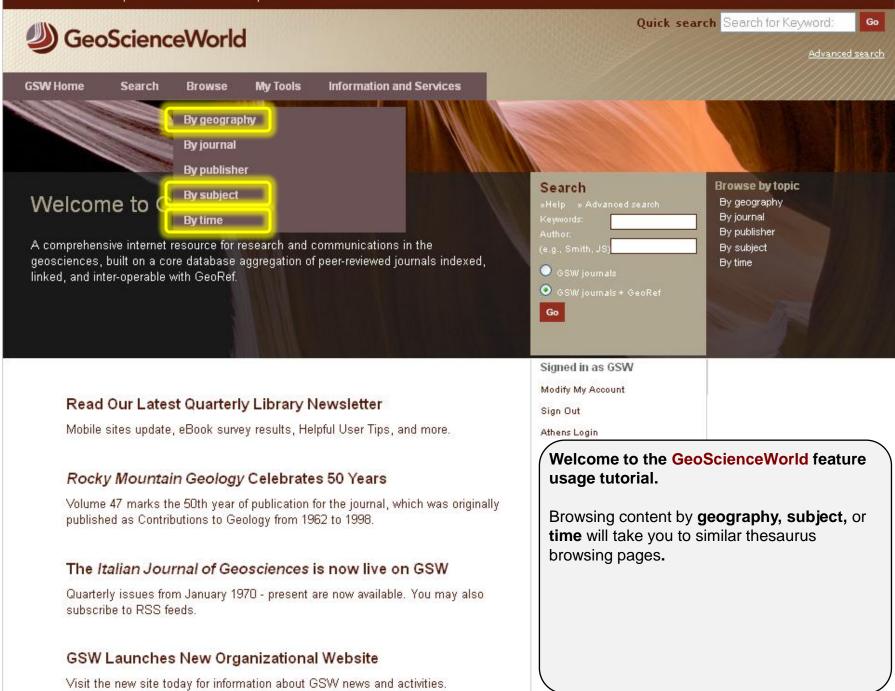

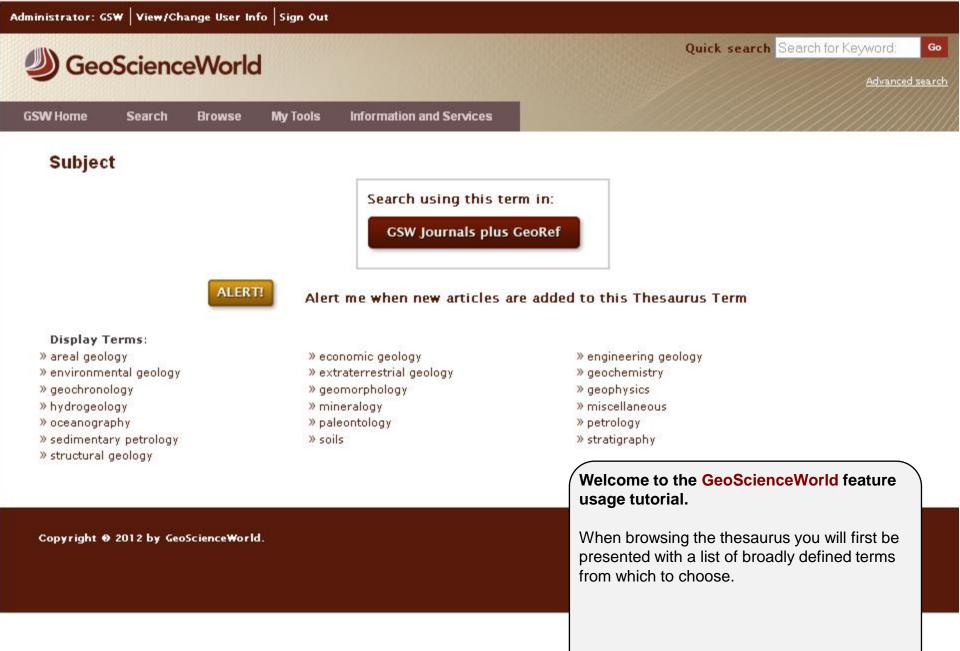

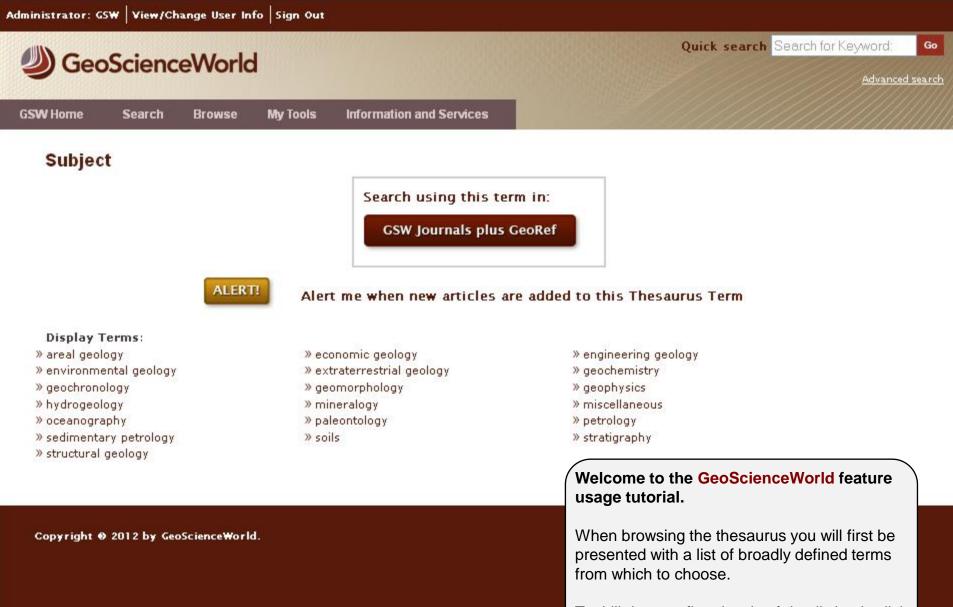

To drill down to finer levels of detail simply click on the term that interests you.

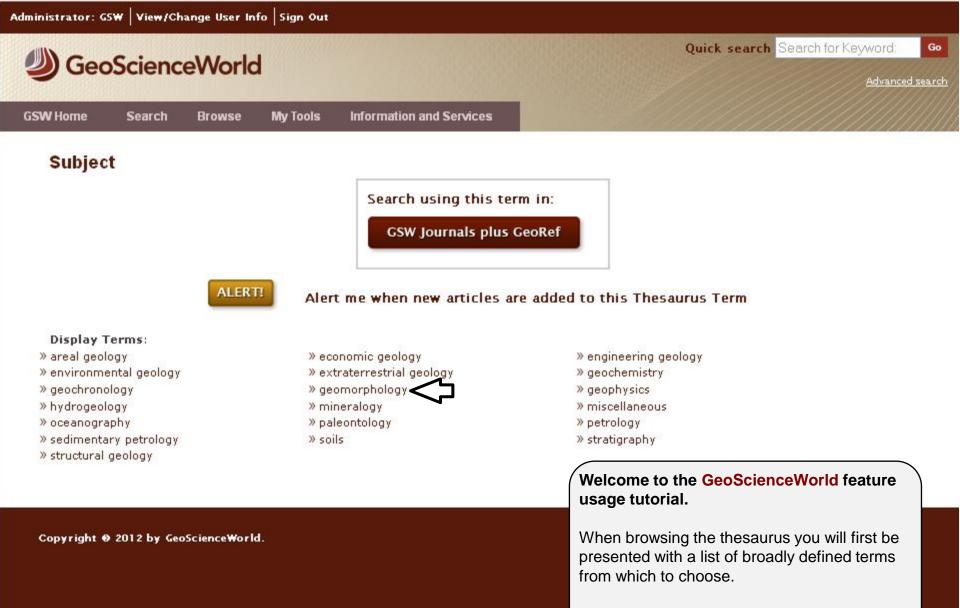

To drill down to finer levels of detail simply click on the term that interests you.

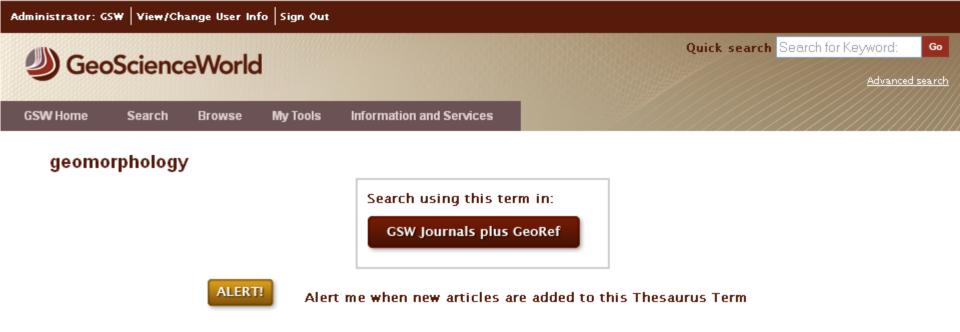

Scope Notes: Before 1976, also search physiography; physiographic geology.

#### **Display Terms**:

#### » Subject

- » cryptoexplosion features
- » frost action
- » lacustrine features
- » mud volcanoes
- » solution features

#### See Also:

- » aerial photography
- » alluvial plains
- » armoring
- » avalanches
- » barrier beaches
- »bays
- » beach ridges

### Use For Terms:

#### » geomorphic geology

- » eolian features » glacial geology <
- » mass movements » sea-level changes
- » volcanic features
- » aggradation
- » alpine-type features
- » arroyos
- » badlands
- » barrier islands
- » beach cusps
- » beaches

» fluvial features » impact features

# Welcome to the **GeoScienceWorld** feature usage tutorial.

When browsing the thesaurus you will first be presented with a list of broadly defined terms from which to choose.

To drill down to finer levels of detail simply click on the term that interests you.

Continue refining the thesaurus entries in this way until you reach a level you wish to search.

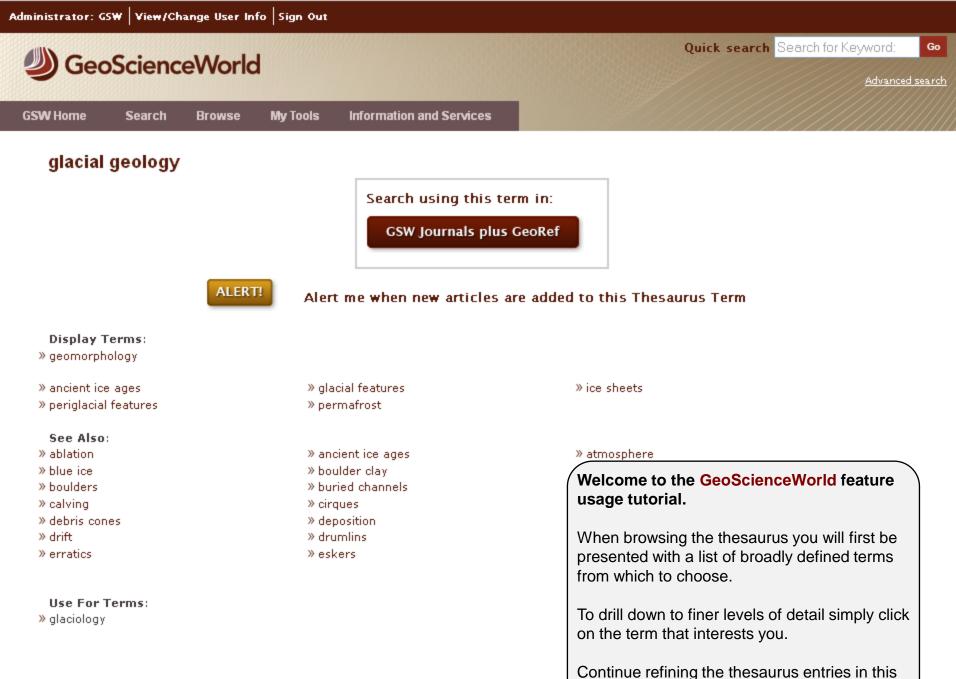

way until you reach a level you wish to search.

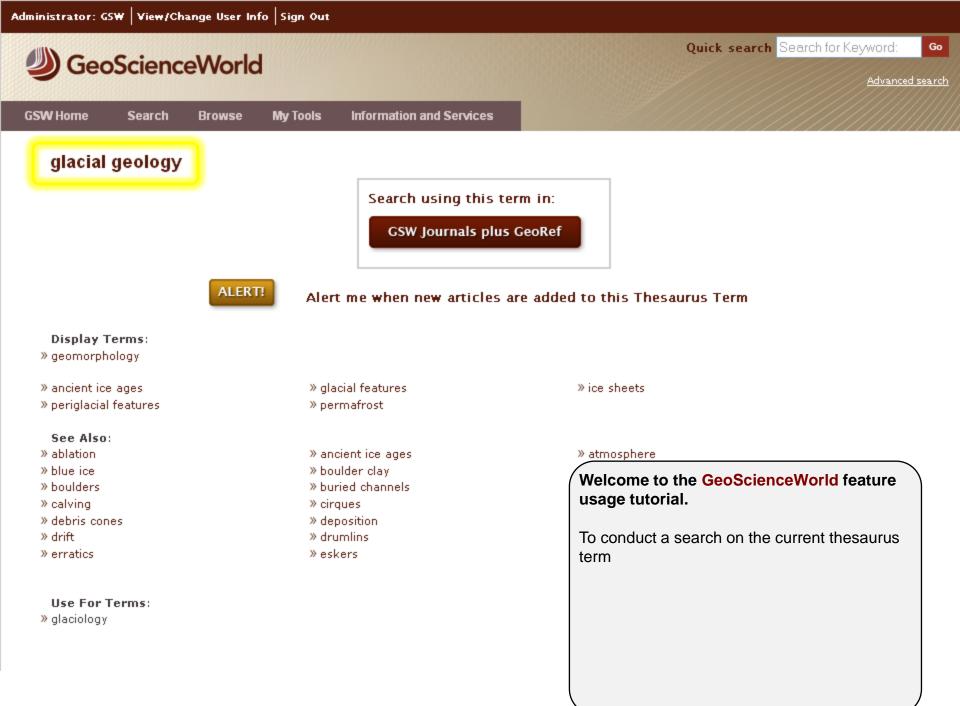

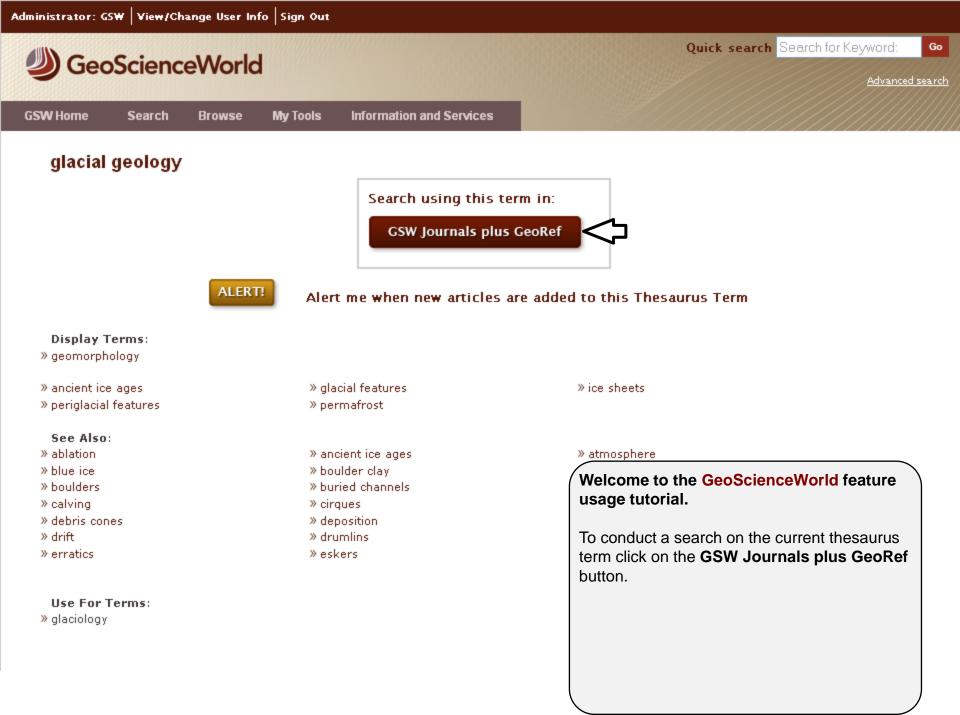

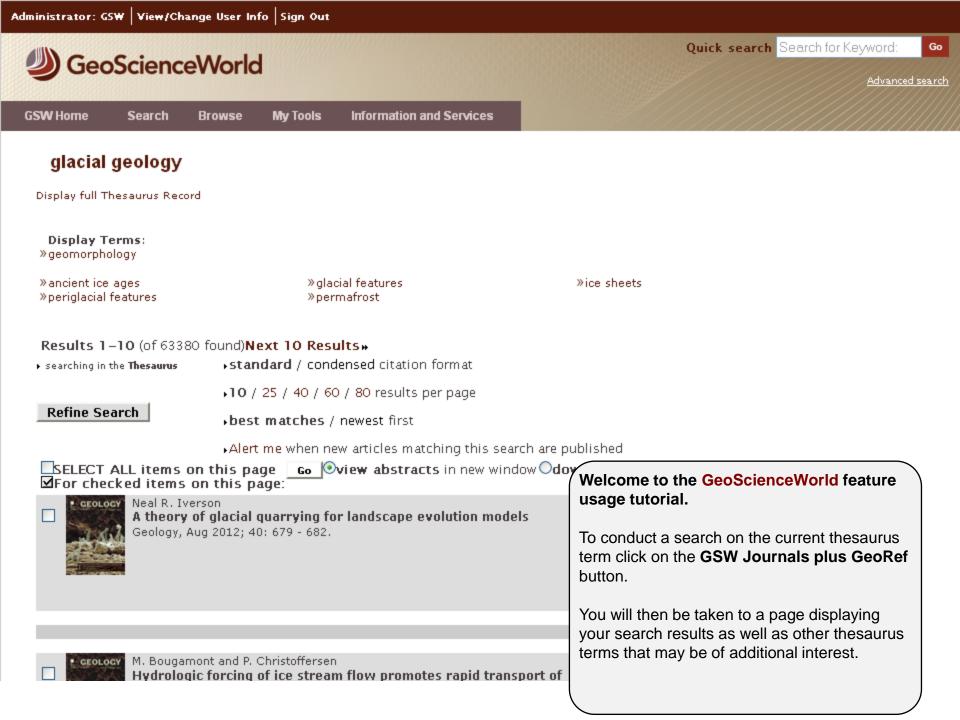

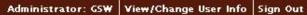

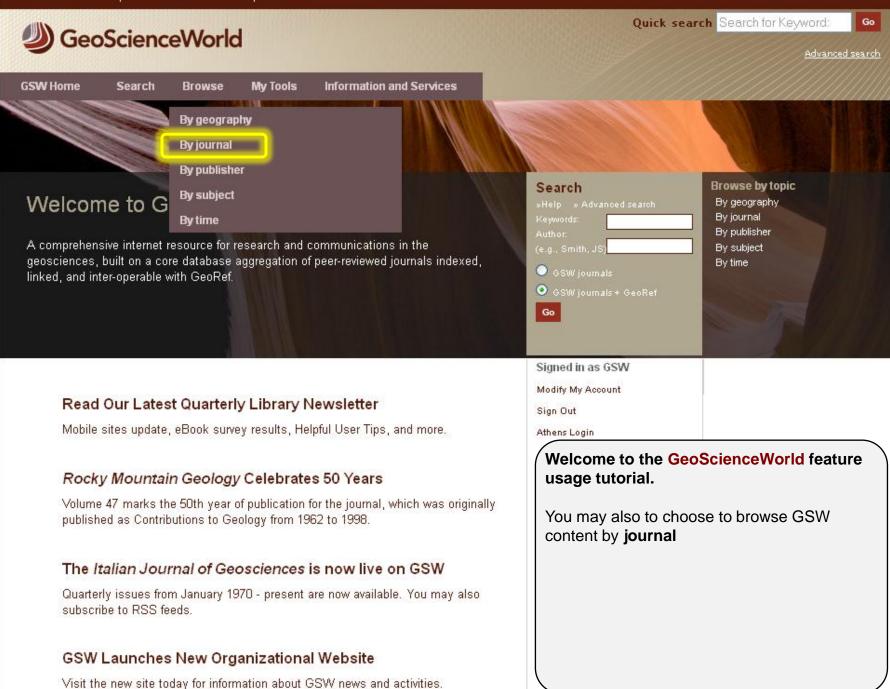

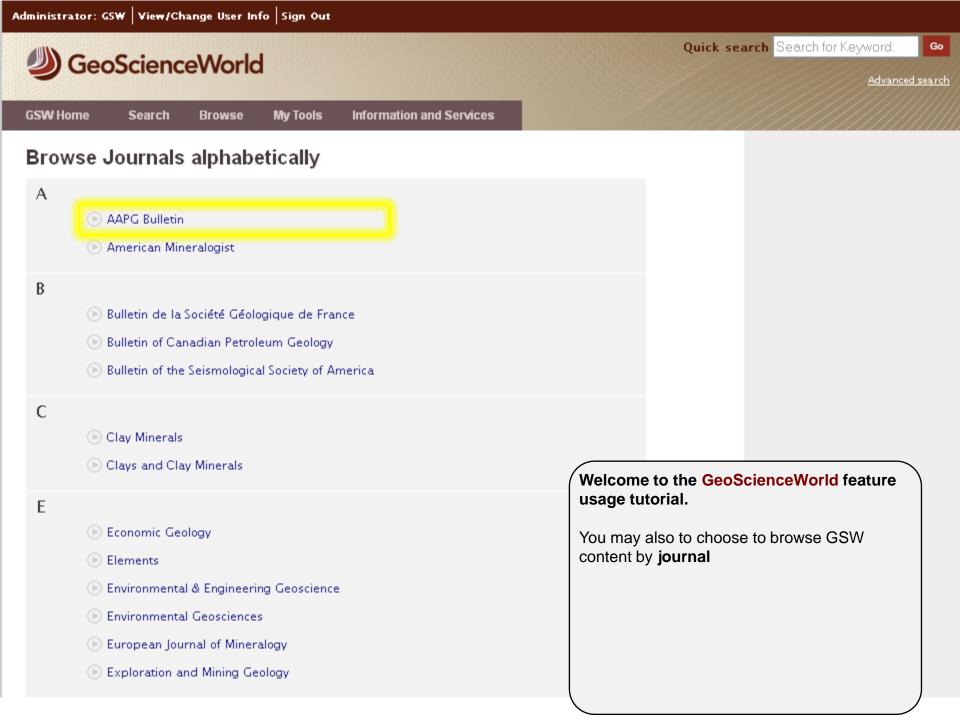

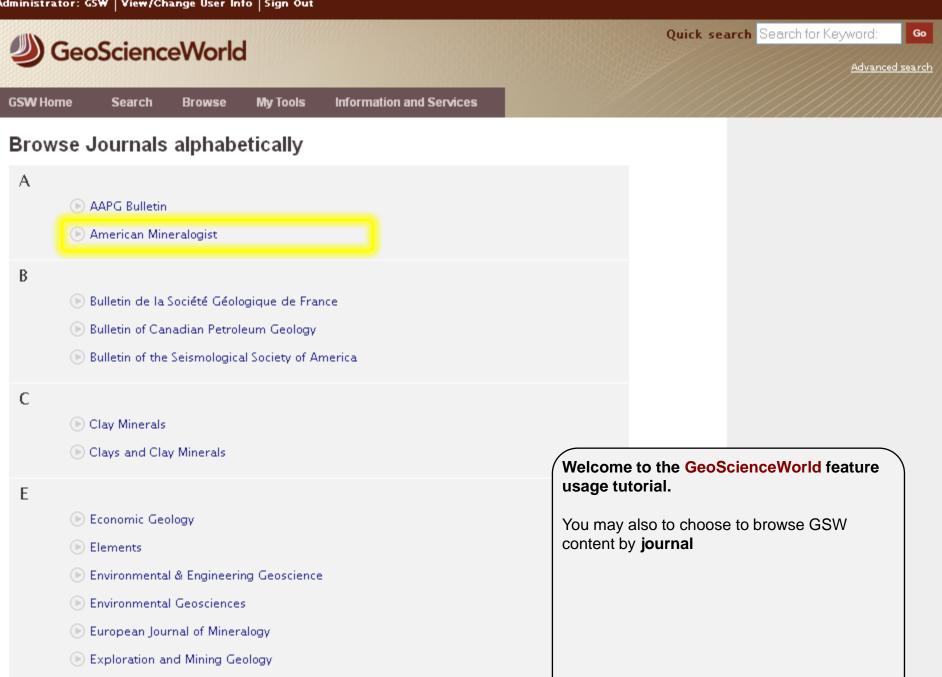

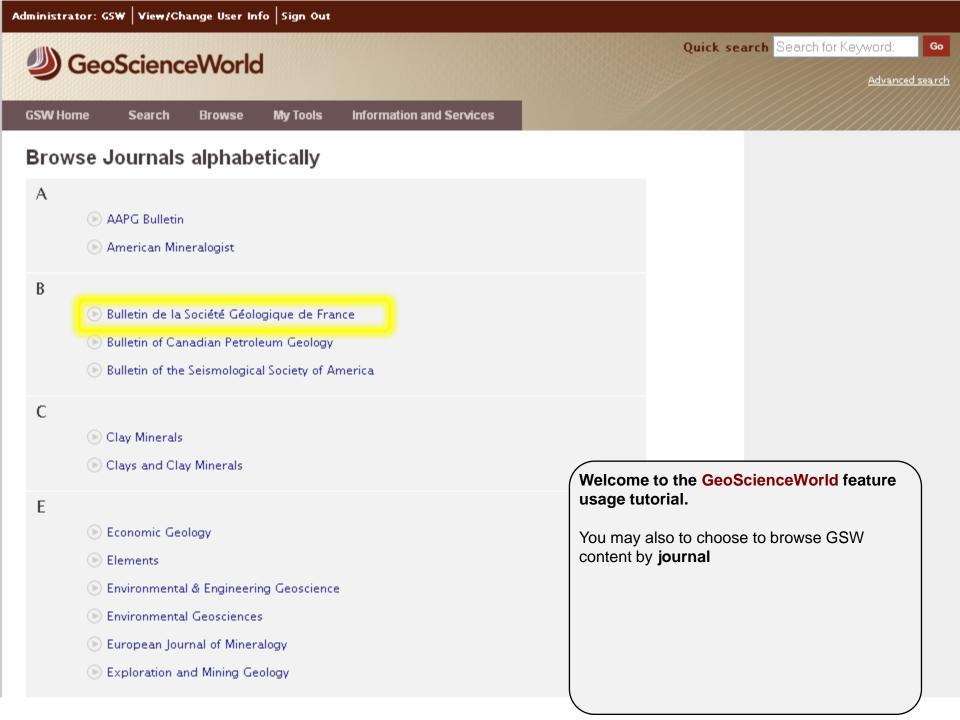

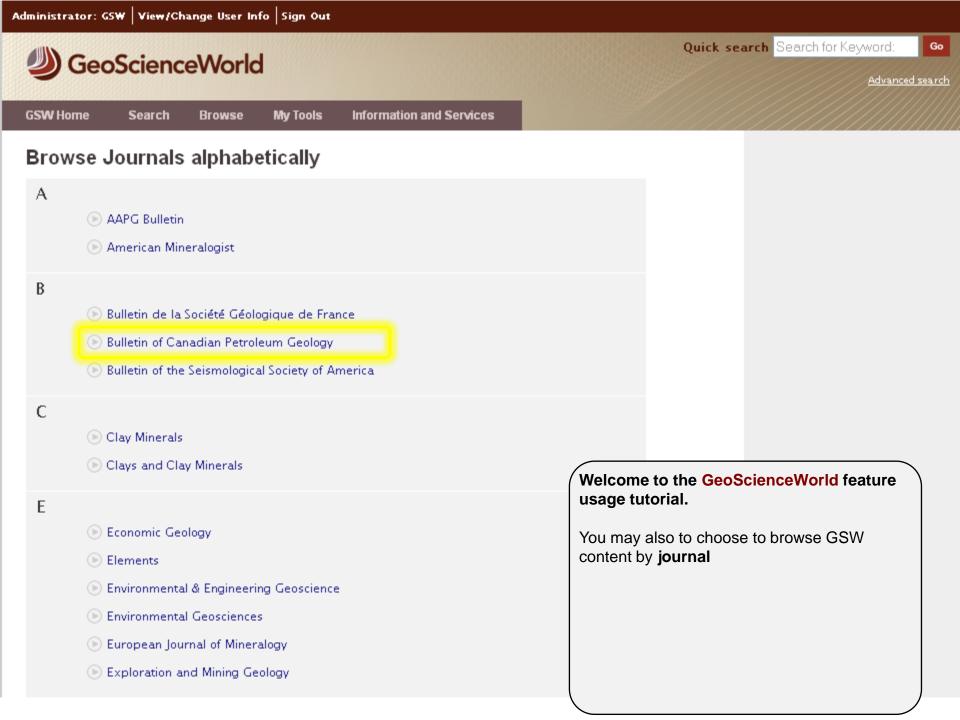

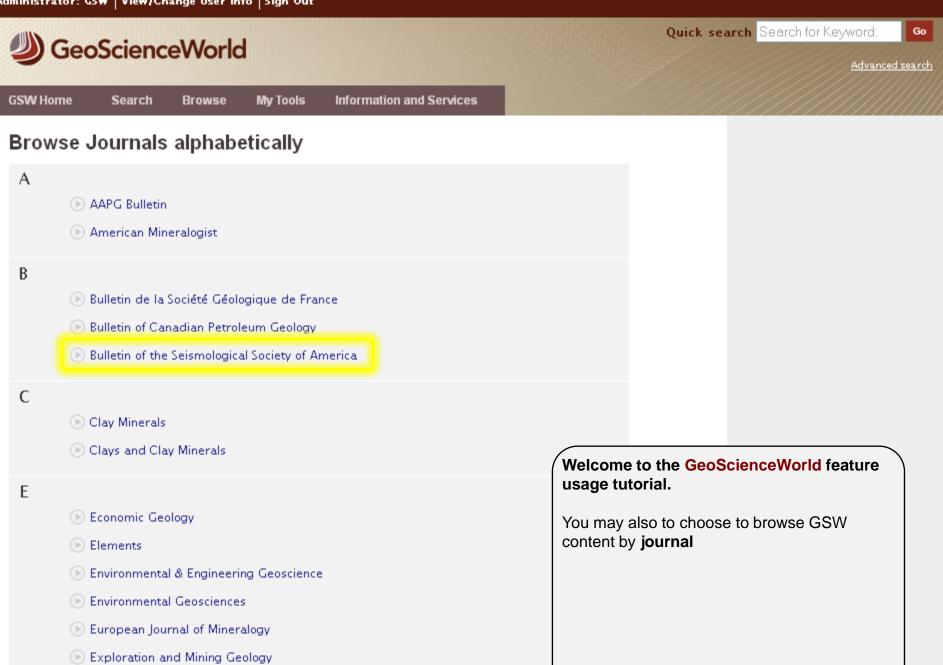

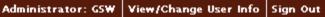

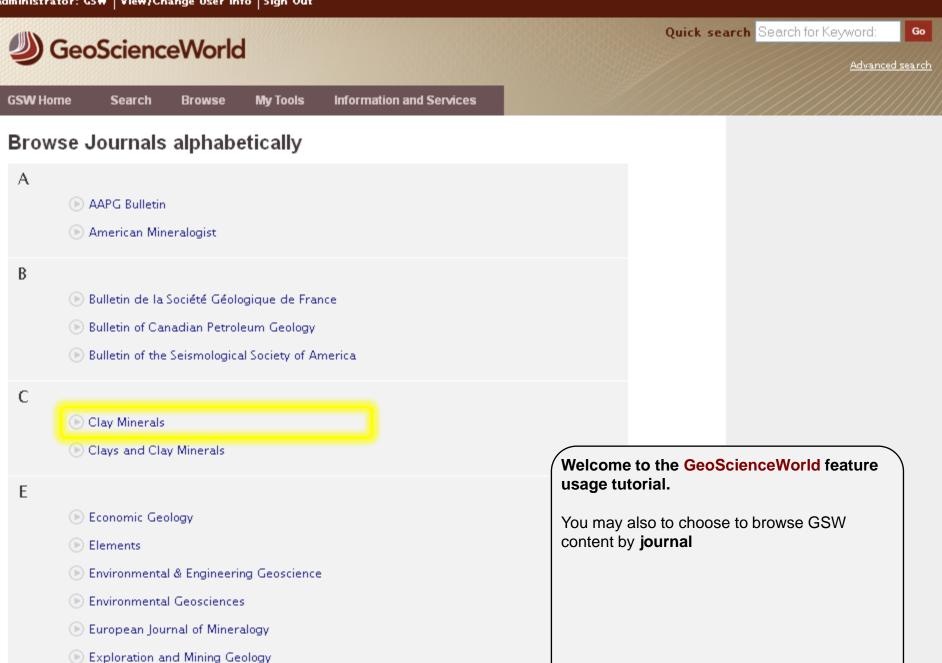

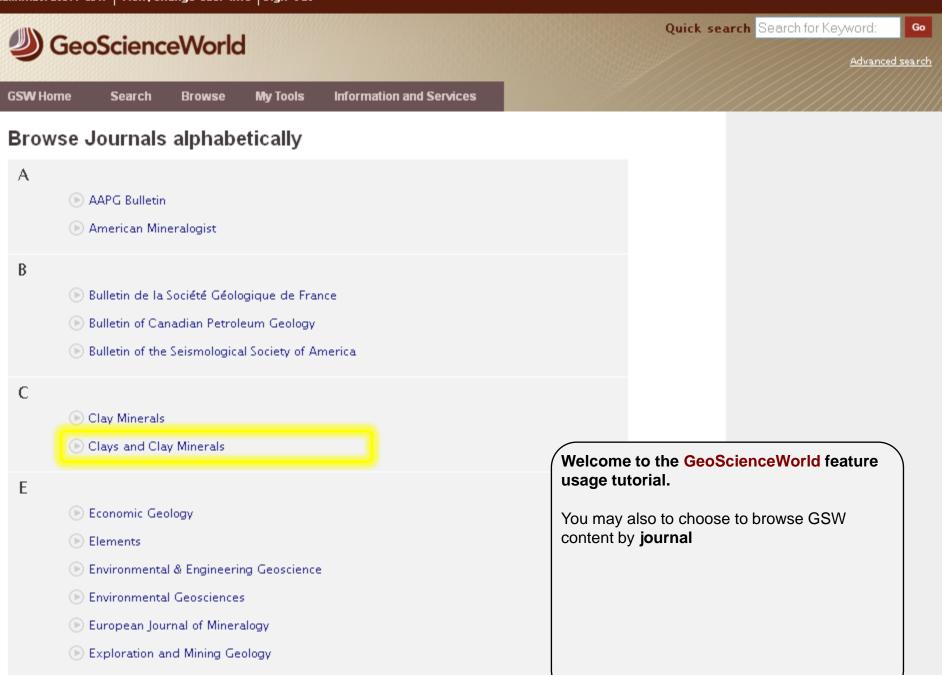

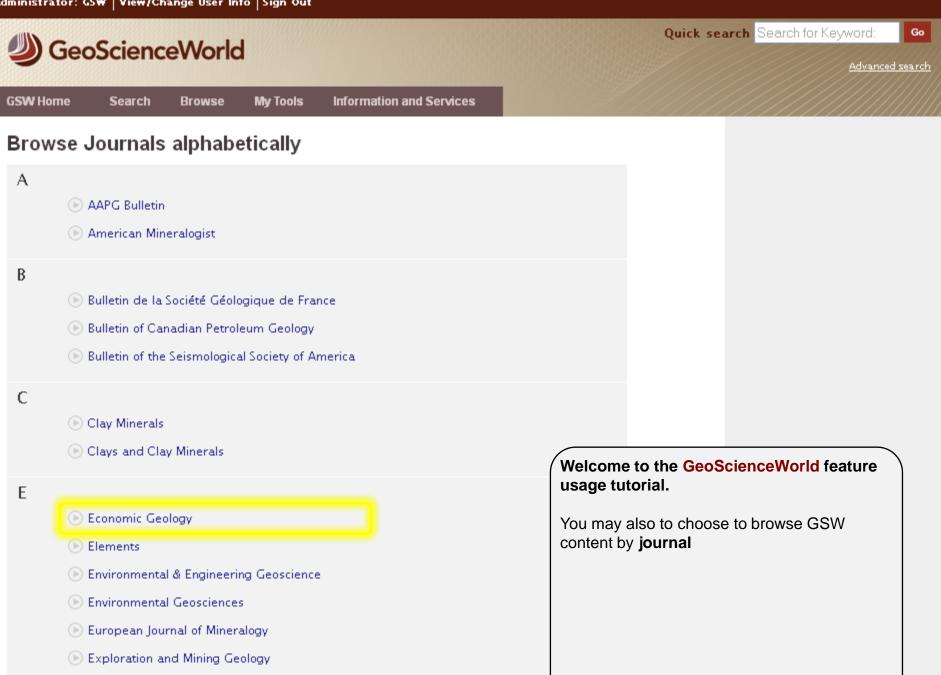

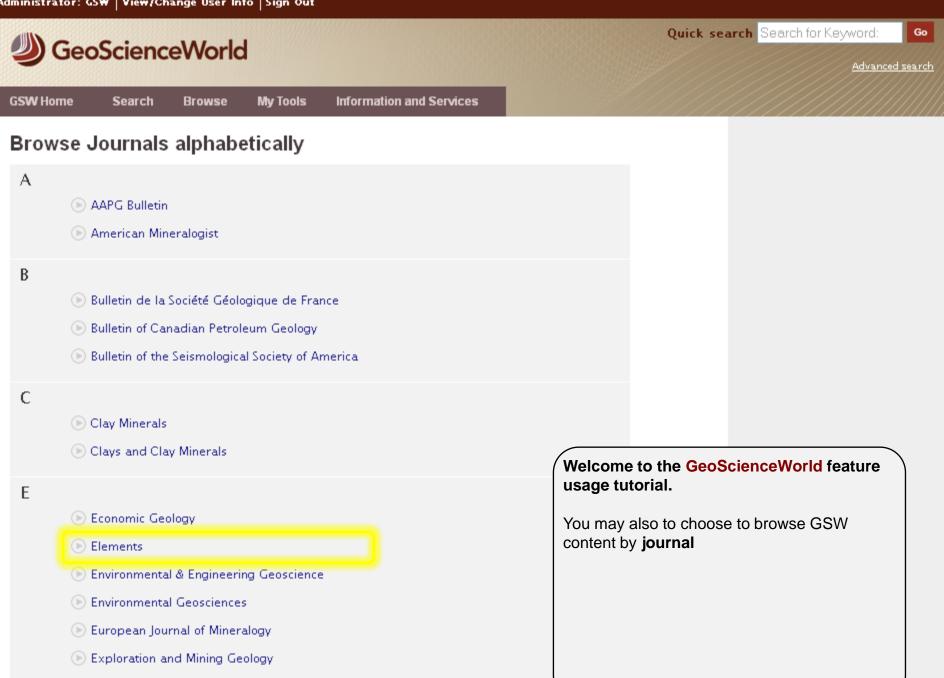

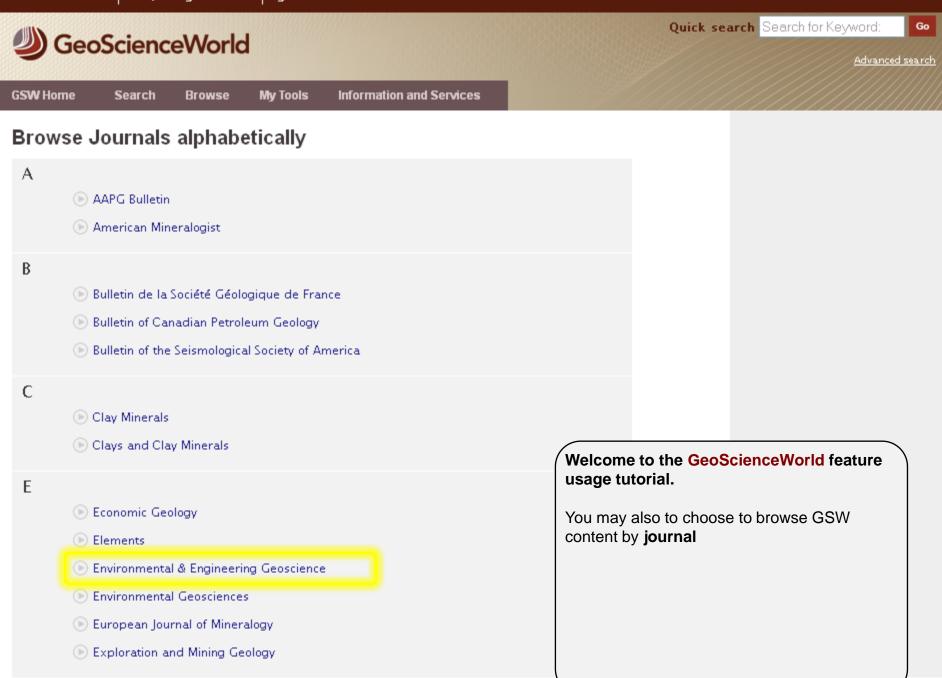

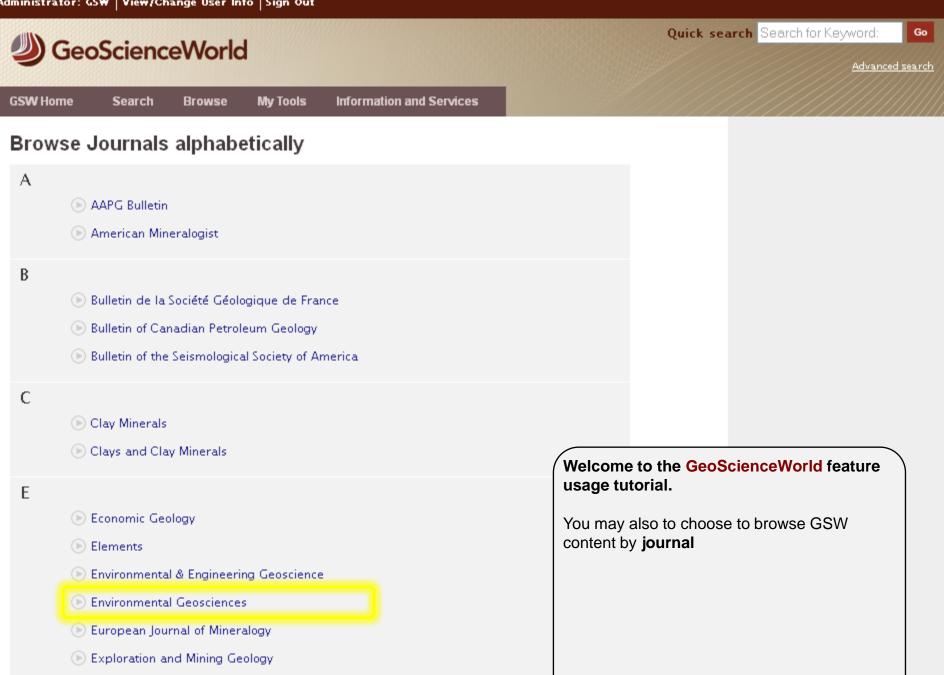

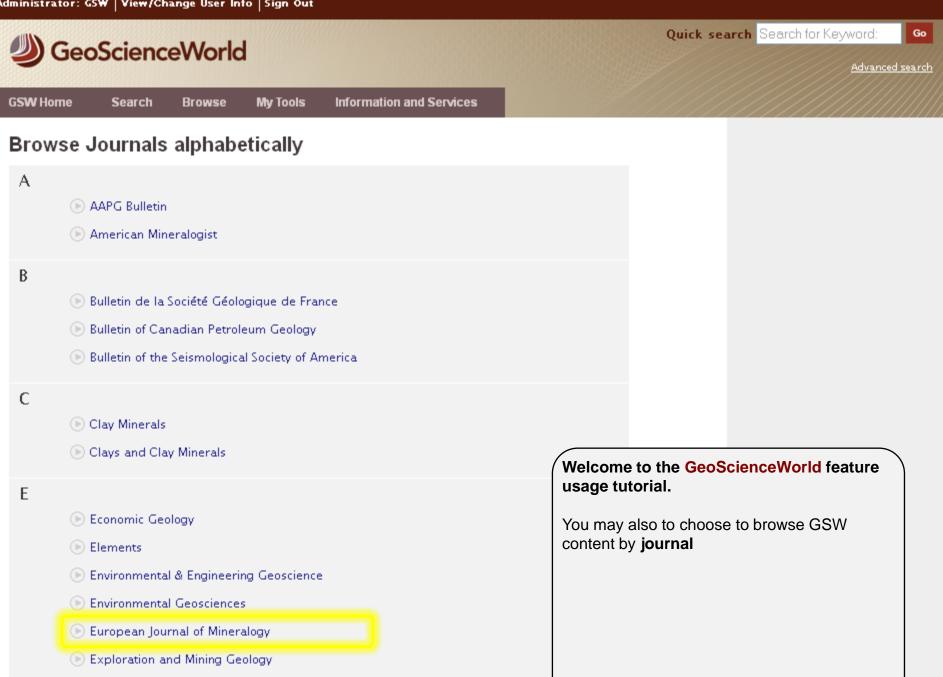

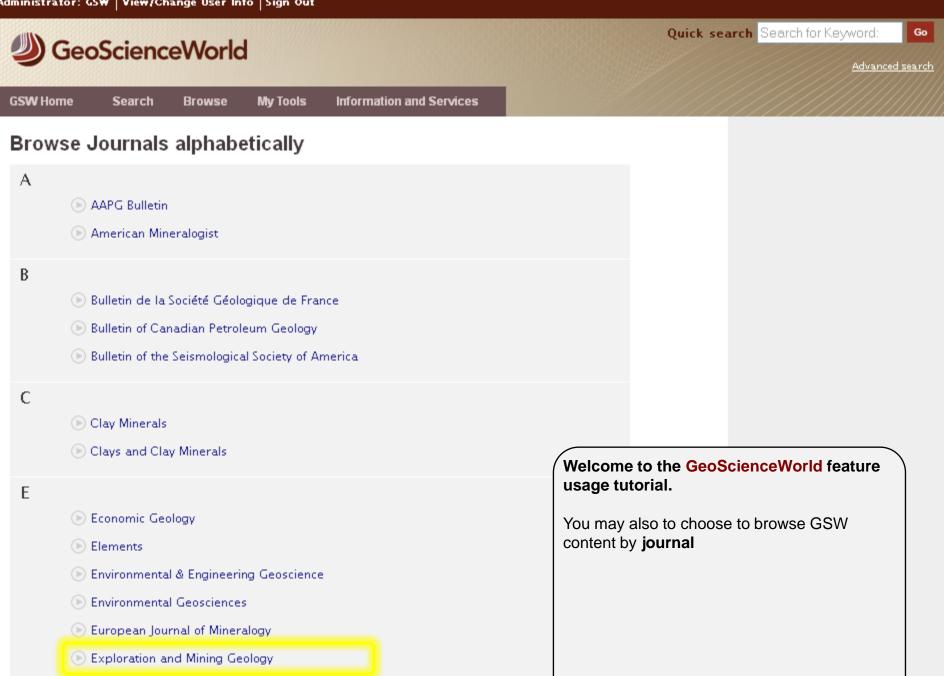

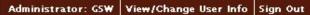

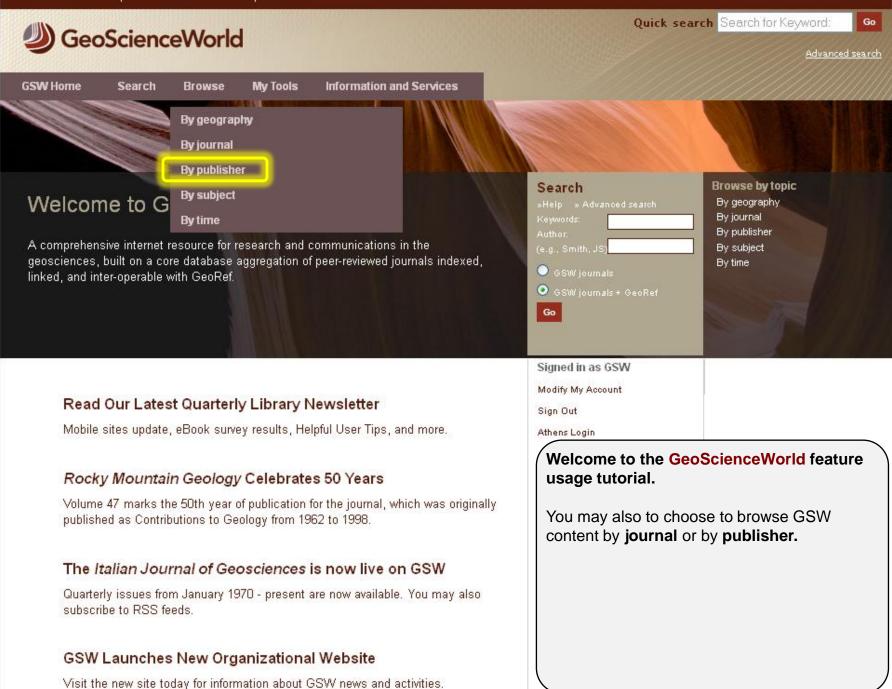

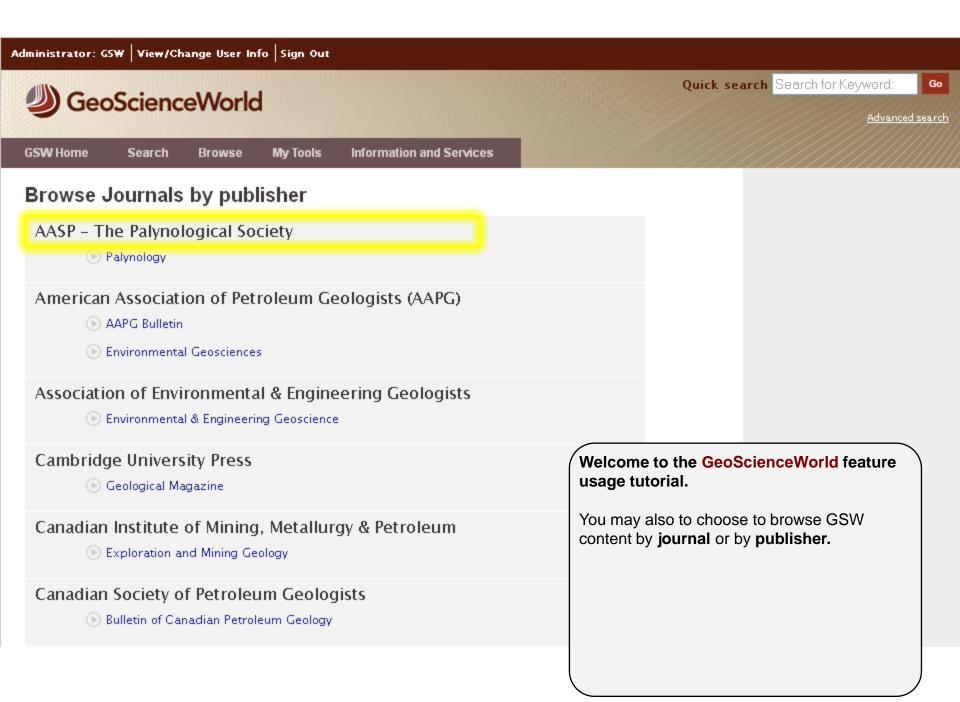

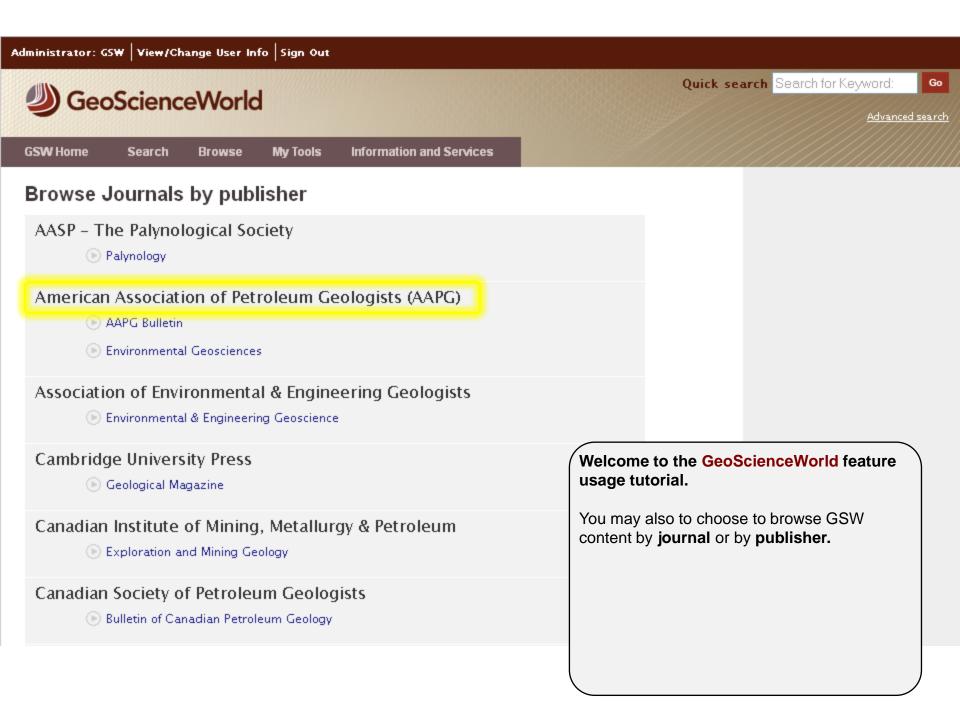

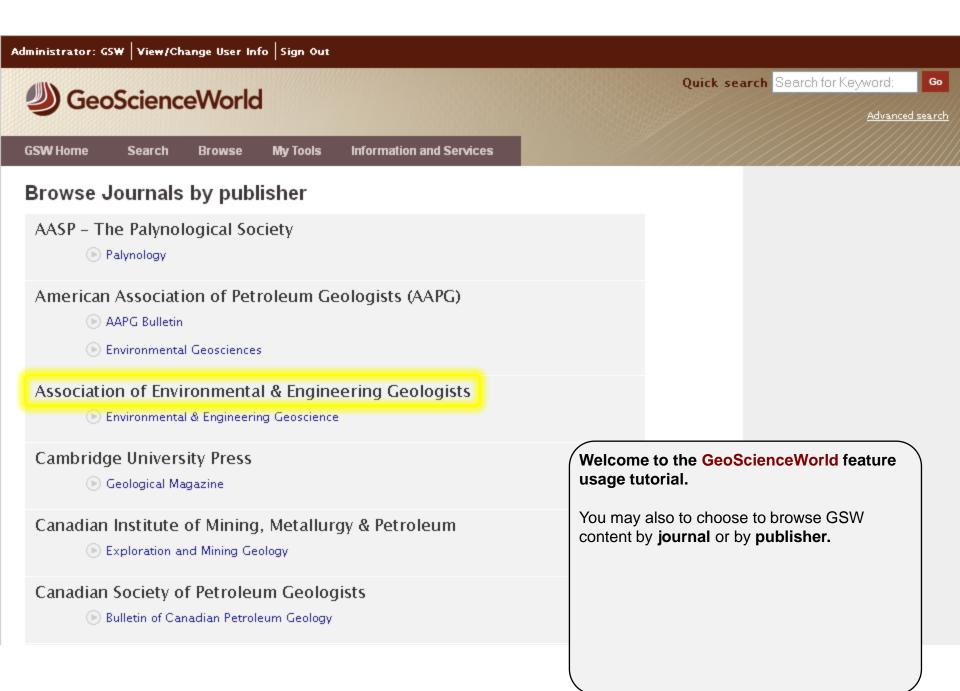

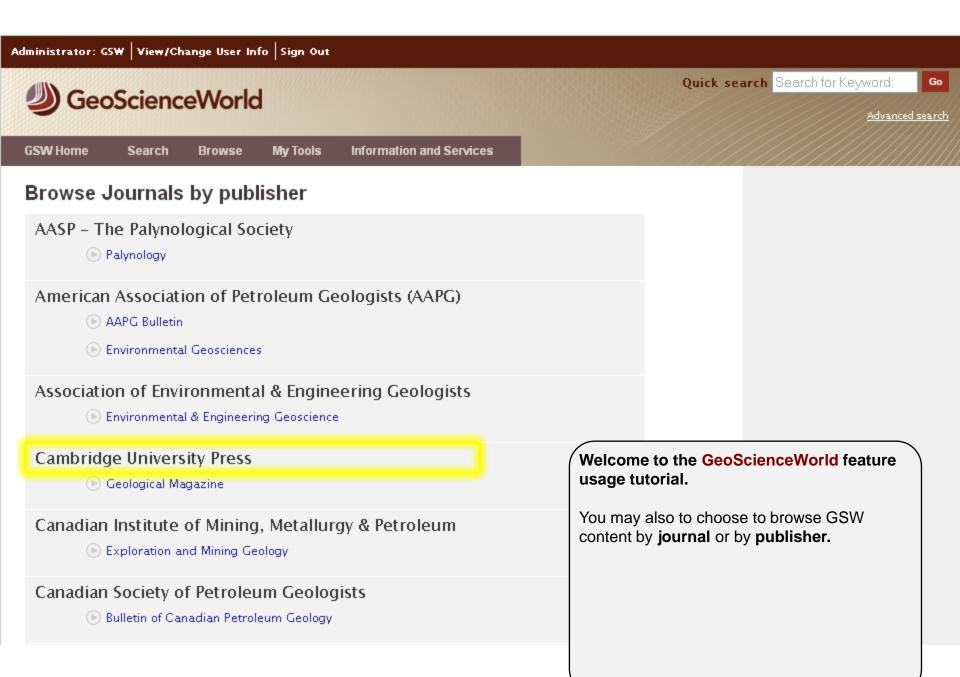

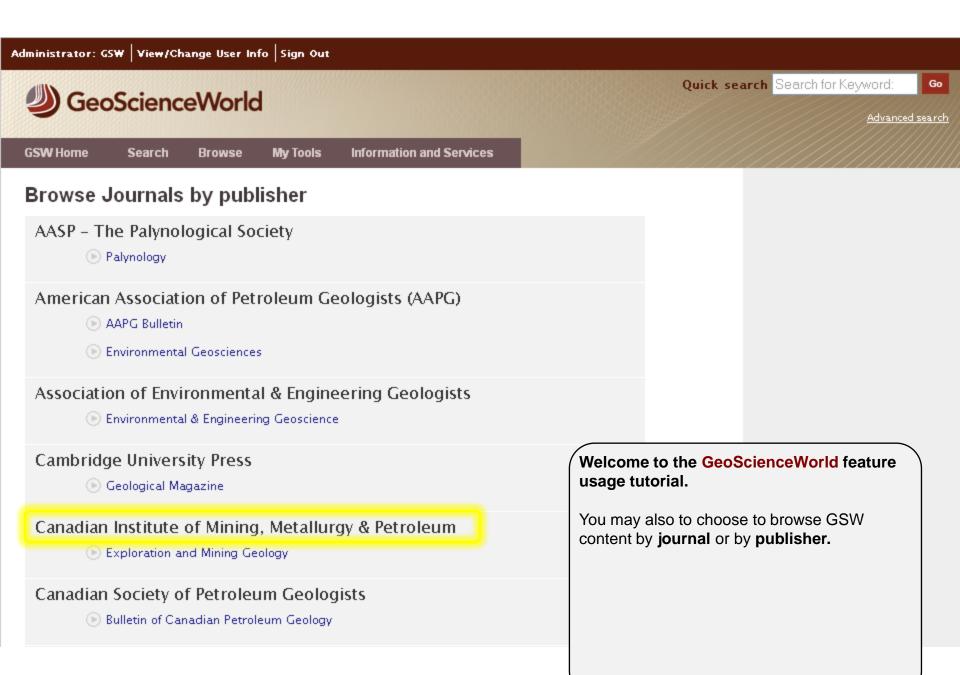

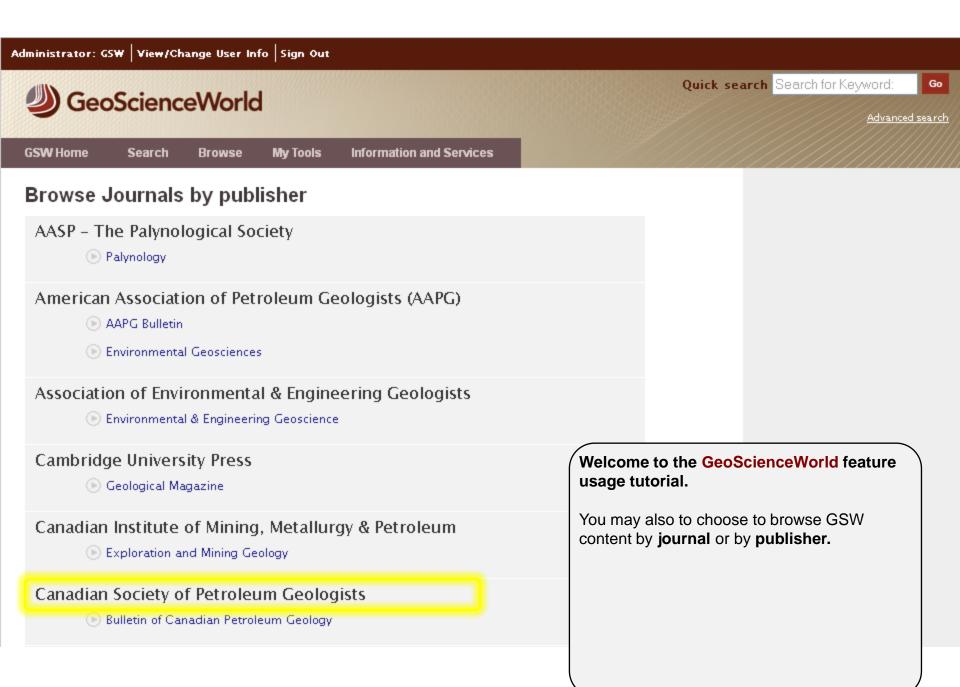

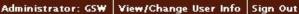

Quick search Search for Keyword: Go GeoScienceWorld Advanced search My Tools **GSW** Home Information and Services Search Browse Browse by topic Search Welcome to GeoScienceWorld By geography By journal By publisher A comprehensive internet resource for research and communications in the By subject geosciences, built on a core database aggregation of peer-reviewed journals indexed, By time linked, and inter-operable with GeoRef. Go Signed in as GSW Modify My Account Read Our Latest Quarterly Library Newsletter Sign Out Mobile sites update, eBook survey results, Helpful User Tips, and more. Athens Login Welcome to the GeoScienceWorld feature Rocky Mountain Geology Celebrates 50 Years usage tutorial. Volume 47 marks the 50th year of publication for the journal, which was originally Under the My Tools menu published as Contributions to Geology from 1962 to 1998. The Italian Journal of Geosciences is now live on GSW Quarterly issues from January 1970 - present are now available. You may also subscribe to RSS feeds. GSW Launches New Organizational Website Visit the new site today for information about GSW news and activities.

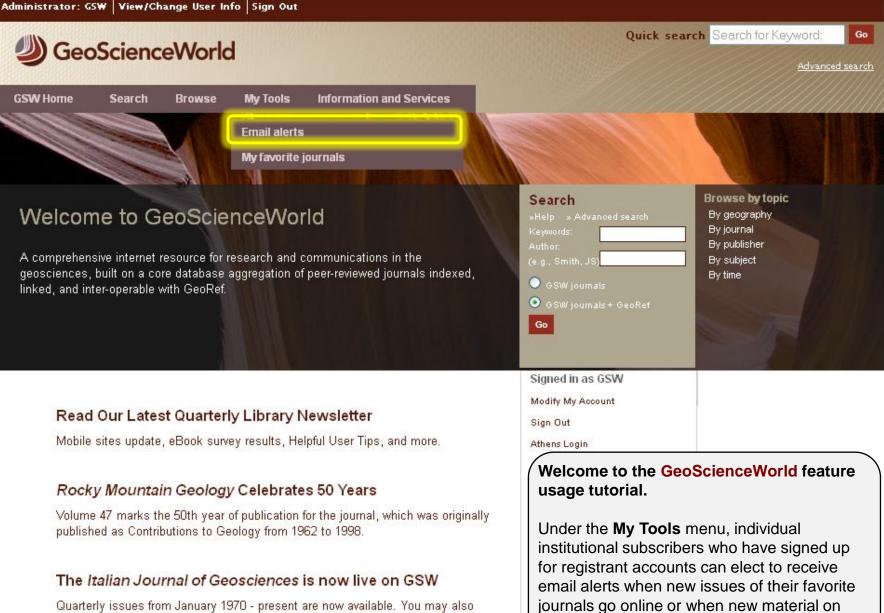

subjects that interest them gets published.

subscribe to RSS feeds.

# GSW Launches New Organizational Website

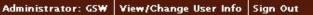

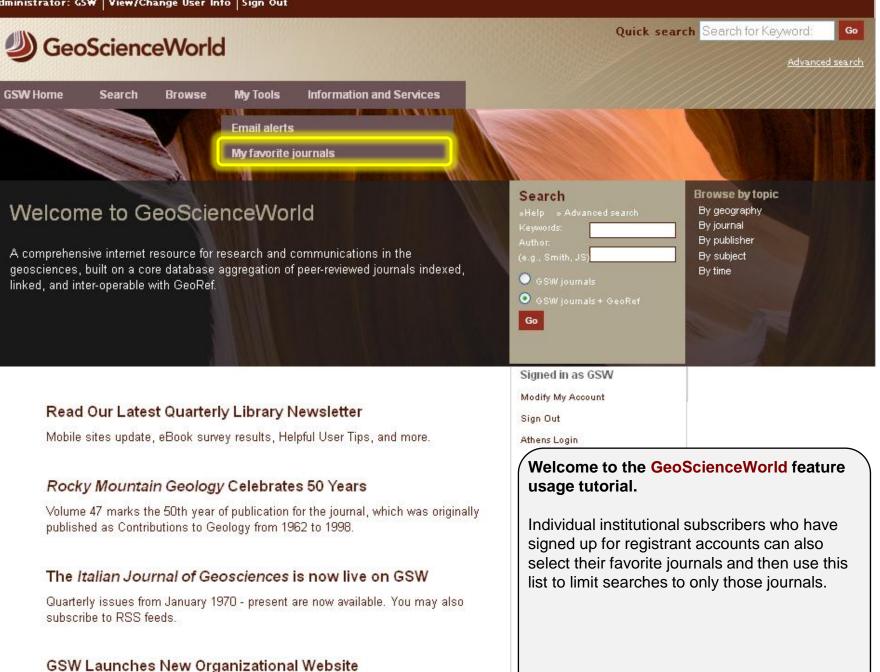

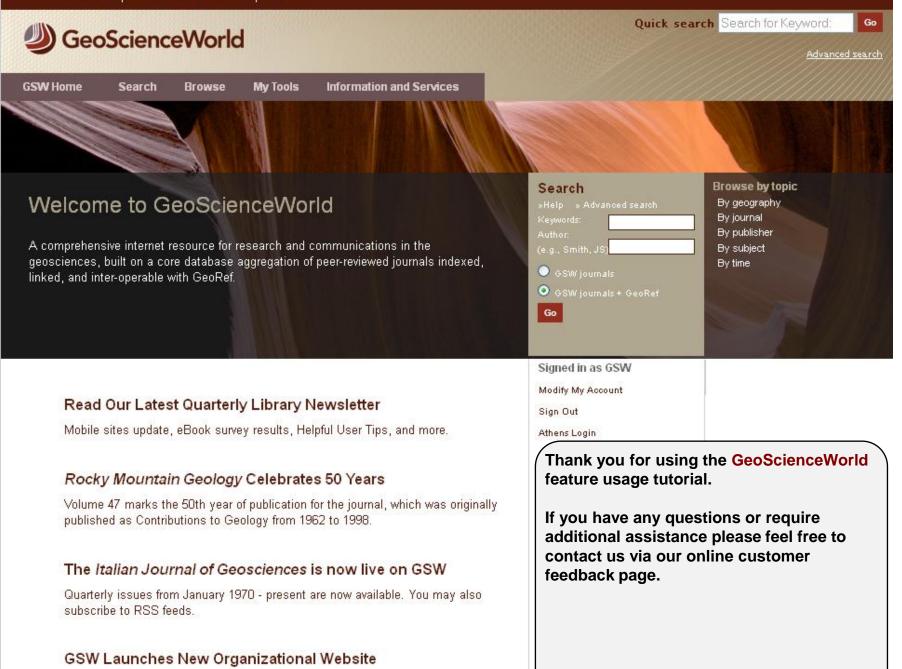

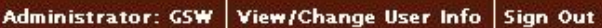

Quick search Search for Keyword: Go GeoScienceWorld Advanced search Information and Services My Tools **GSW** Home Search Browse Browse by topic Search Welcome to GeoScienceWorld By geography By journal By publisher A comprehensive internet resource for research and communications in the By subject geosciences, built on a core database aggregation of peer-reviewed journals indexed, By time linked, and inter-operable with GeoRef. OSW iournals + GeoRef Go Signed in as GSW Modify My Account Read Our Latest Quarterly Library Newsletter Sign Out Mobile sites update, eBook survey results, Helpful User Tips, and more. Athens Login Thank you for using the GeoScienceWorld Rocky Mountain Geology Celebrates 50 Years feature usage tutorial. Volume 47 marks the 50th year of publication for the journal, which was originally If you have any questions or require published as Contributions to Geology from 1962 to 1998. additional assistance please feel free to contact us via our online customer The Italian Journal of Geosciences is now live on GSW feedback page. Quarterly issues from January 1970 - present are now available. You may also subscribe to RSS feeds.

## GSW Launches New Organizational Website

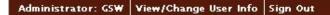

GeoScienceWorld

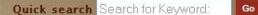

Advanced search

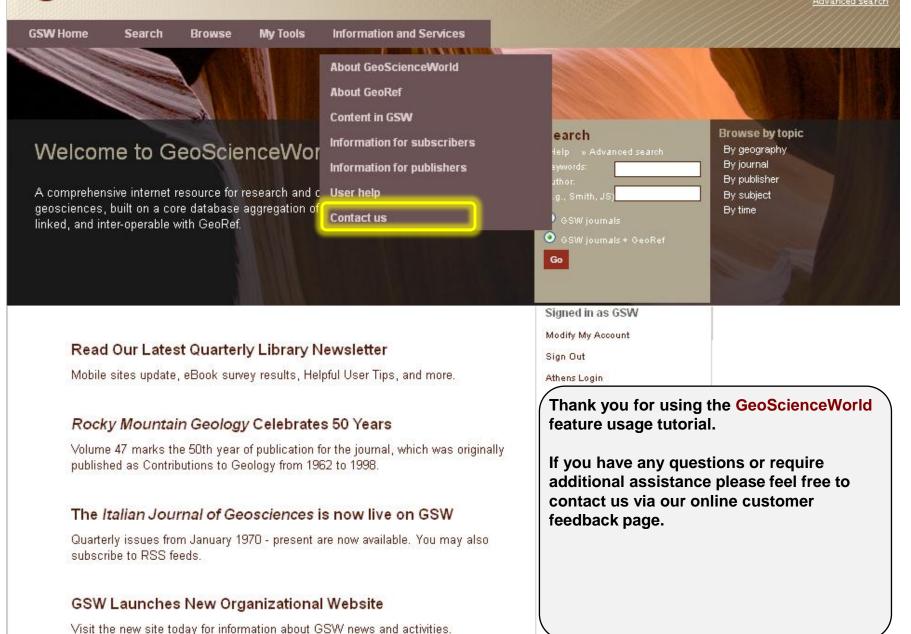

# GeoScienceWorld